<span id="page-0-0"></span>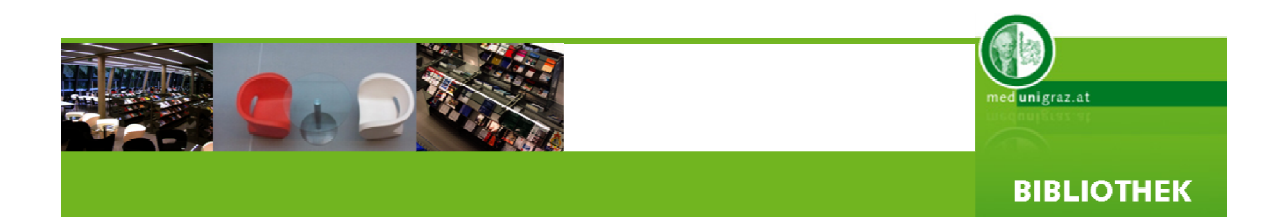

# **INFORMATIONSKOMPETENZ II**

- Thematische Recherche in Katalogen und Datenbanken
- Ovid Plattform
- $\blacktriangleright$  PubMed
- Web of Science
- Journal Citation Reports

© Steinrisser Gregor H. Version 2.01, 12.03.2009

#### **Bibliothek der Medizinischen Universität Graz**

A-8010 Graz, Stiftingtalstraße 24 Tel. ++43 316 385-73050, Fax -73059 Email: [bibliothek@meduni-graz.at](mailto:bibliothek@medunigraz.at) Homepage: [www.medunigraz.at/bmed](http://www.medunigraz.at/bmed)

#### n i biblioghach an t-ainm an t-ainm an t-ainm an t-ainm an t-ainm an t-ainm an t-ainm an t-ainm an t-ainm an t-

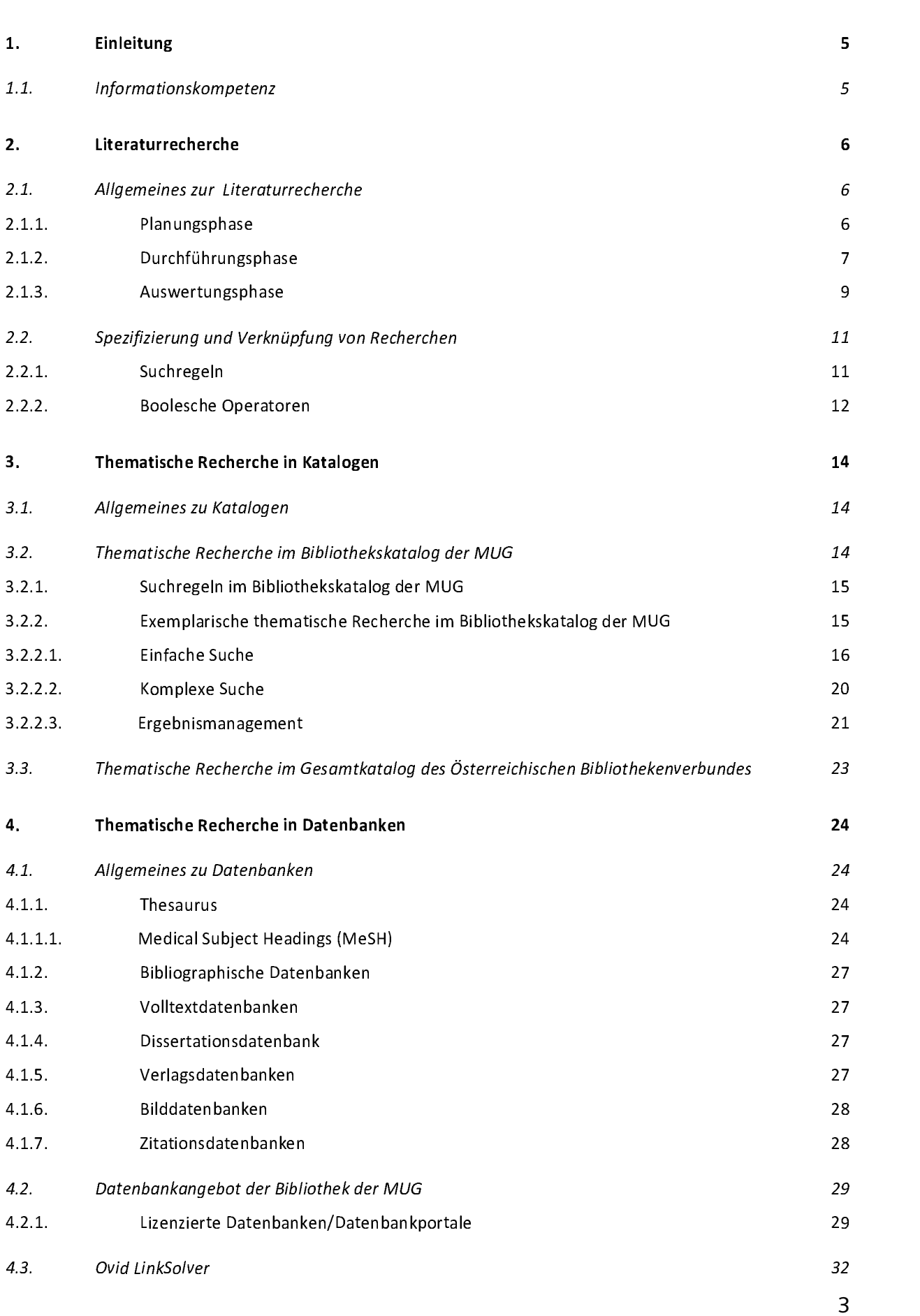

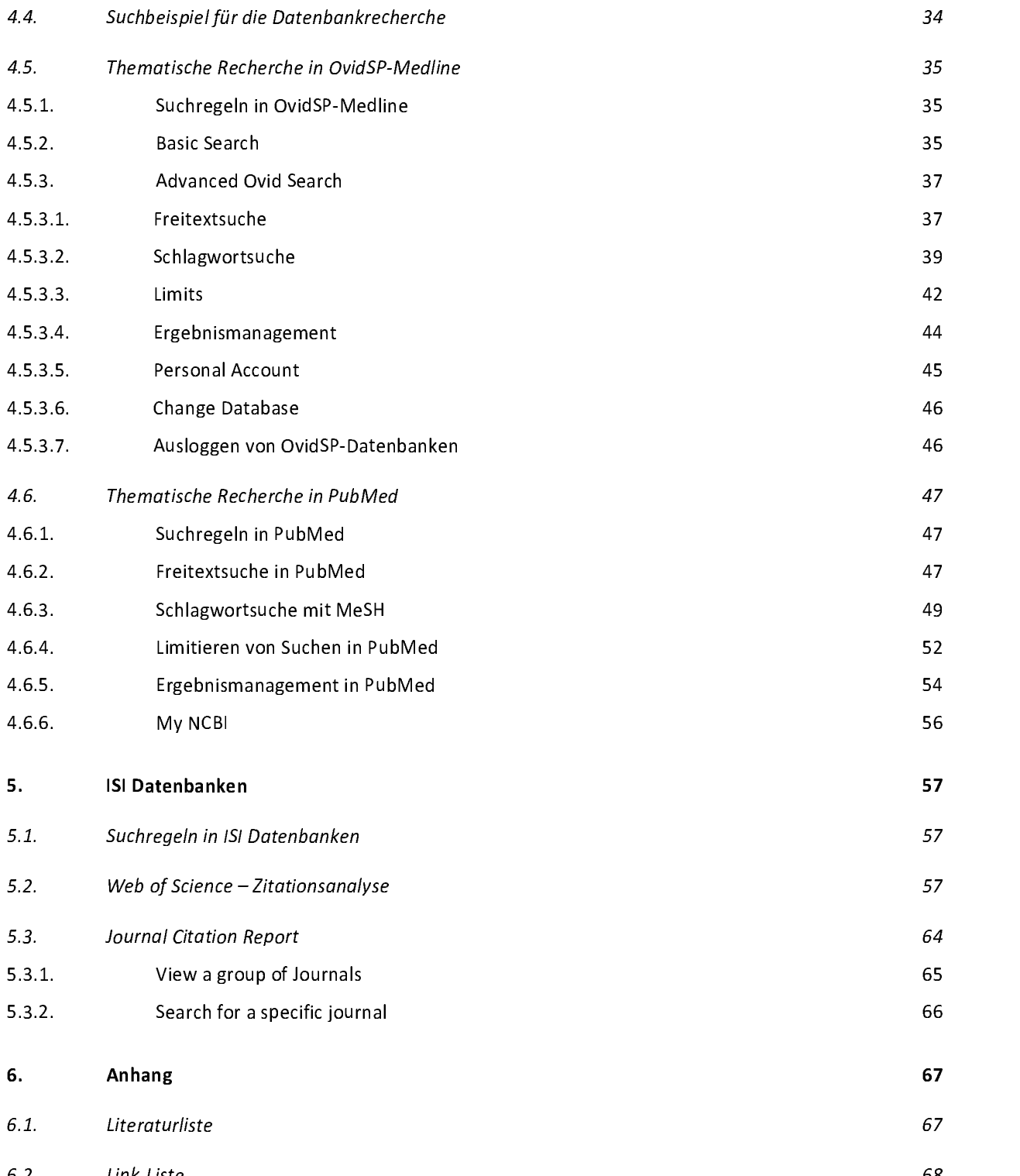

### <span id="page-4-0"></span>**1. Einleitung**

### **1.1. Informationskompetenz**

Informationskompetenz bedeutet die Beherrschung von Recherchestrategien, wissenschaftlicher Arbeitstechniken und Methodenkompetenz und ist daher eine Schlüsselqualifikation in der wissenschaftlichen Arbeit.[1](#page-4-1) Grundsätzlich lässt sich Informationskompetenz in fünf Standards, den sogenannten ACRL-Standards (American Library Association, 1989) unterteilen. Der Nutzer von Information sollte folgende Fähigkeiten aufweisen:

- 1. Standard: bestimmt Art und Umfang der benötigten Information.
- 2. Standard: verschafft sich effizienten und effektiven Zugang zu den benötigten Informationsmitteln.
- 3. Standard: evaluiert Information und seine Quellen kritisch und integriert die ausgewählte Information in sein Wissen und Wertsystem.
- 4. Standard: nützt Information effektiv sowohl als Individuum als auch als Gruppenmitglied, um ein bestimmtes Ziel zu erreichen.
- 5. Standard: versteht viele der ökonomischen, rechtlichen und sozialen Streitfragen, die mit der Nutzung von Information zusammenhängen und er hat Zugang und nutzt die Information in einer ethischen und legalen Weise.<sup>[2](#page-4-2)</sup>

Dieser Leitfaden soll jene Teile des ACRL-Standards, welche für die wissenschaftliche Recherche in einer Bibliothek wichtig sind, nämlich die Identifizierung geeigneter Informationsquellen, die Entwicklung einer Suchstrategie und die Nutzung und Beschaffung der Information, herausarbeiten und darstellen.

<span id="page-4-1"></span> $\overline{a}$ 1 Vgl. Ingold, Informationskompetenz, 51-91.

<span id="page-4-2"></span><sup>2</sup> Homan, Standards, 627.

<span id="page-5-1"></span><span id="page-5-0"></span>Im Unterschied zum Leitfaden "Informationskompetenz I", der sich mit den Grundlagen des Bibliotheksangebotes, einfachen Recherchen nach schon identifizierter Literatur und der Beschaffung dieser Literatur befasst, ist das Ziel von "Informationskompetenz II", unter Anwendung effizienter Recherchestrategien und aller einschlägigen Informationsmittel, eine Informations- und Literatursuche sowie Informationsbeschaffung zu wissenschaftlichen Themen durchzuführen.

Dies soll exemplarisch durch eine thematische Recherche im Bibliothekskatalog der MUG, sowie in verschiedenen Datenbanken erreicht werden. Es werden spezielle Funktionen der einzelnen Datenbanken erklärt und deren effizienter Einsatz in der täglichen wissenschaftlichen Arbeit geübt.

### **2. Literaturrecherche**

### **2.1. Allgemeines zur Literaturrecherche**

Der Prozess einer Literaturrecherche gliedert sich in drei Phasen: Planungsphase, Durchführungsphase, Auswertungsphase

### **2.1.1. Planungsphase**

Vor einer Recherche muss man sich über sein Thema im Klaren sein und eine genaue Analyse der Fragestellung durchführen. In dieser Analyse soll das eigene Vorwissen zum Thema abgeklärt und eine genaue Abgrenzung und Formulierung der Fragestellung erarbeitet werden. Danach können die Untersuchungsvariablen definiert werden und erst wenn das abgeschlossen ist, kann die Recherche geplant werden. Diese Planung soll dazu dienen, eine Gliederung der Recherche und einen Zeitplan für die Recherche aufzustellen.[3](#page-5-2)

<span id="page-5-2"></span> $\overline{a}$ <sup>3</sup> Vgl. Kleibel, Literaturrecherche, 20ff.

### **2.1.2. Durchführungsphase**

<span id="page-6-0"></span>Eine Literaturrecherche bedeutet im wissenschaftlichen Kontext mehr als nur die Ermittlung von Information. Es beinhaltet die systematische Erschließung einer Fragestellung mittels der zur Verfügung stehenden Ressourcen. Eine Auswahl der Suchbegriffe ist immer eng verknüpft mit der Auswahl der Suchhilfen. Folgende Suchhilfen können bei einer Recherche hilfreich sein:

- **\*** In der **Freihandaufstellung** einer Bibliothek ist die gedruckte Literatur geordnet nach Fachgebieten aufgestellt. Dadurch erhält man einen guten Überblick über die vorhandene Literatur zu einem Thema.[4](#page-6-1)
- **\*** Die **Suche per Hand** in Print-Zeitschriften ist eine mühsame Arbeit und sollte nur dann durchgeführt werden, wenn keine Datenbanken zur Verfügung stehen, oder die Zeitschriften in keiner Datenbank nachgewiesen sind.<sup>[5](#page-6-2)</sup>
- **\* Bibliothekskataloge** sind systematische Verzeichnisse der in Bibliotheken verfügbaren Literatur. Man erhält auf eine Suchanfrage bibliographische Zitate und die Standortsignatur, um die Literatur vor Ort finden zu können.<sup>[6](#page-6-3)</sup>
- **\*** In **Bibliographien** findet man Literaturzusammenstellungen zu einem bestimmten Fachgebiet oder Thema. In der Regel enthalten Bibliographien nur Zitate der Arbeiten. Gedruckte Bibliographien werden immer mehr durch Datenbanken ersetzt, die eine Recherche einfacher und schneller machen<sup>[7](#page-6-4)</sup>
- **\* Datenbanken** sind elektronische Nachweissysteme für systematisch erfasste Literatur. Da der Inhalt von Datenbanken oft nur kostenpflichtig zur Verfügung gestellt wird, empfiehlt es sich, das Datenbankangebot einer Bibliothek zu nutzen, da diese für ihre Nutzer die Inhalte lizenziert.

 $\overline{a}$ 4 Vgl. Kleibel, Literaturrecherche, 20ff.

<span id="page-6-2"></span><span id="page-6-1"></span><sup>5</sup> Vgl. Kleibel, Literaturrecherche, 20ff.

<span id="page-6-3"></span><sup>6</sup> Vgl. Kleibel, Literaturrecherche, 20ff.

<span id="page-6-4"></span><sup>7</sup> Vgl. Kleibel, Literaturrecherche, 20ff.

**\* Suchdienste im Internet** sind eine weitere Möglichkeit der Literaturrecherche. Diese Suchdienste arbeiten mittels automatischer Programme, welche das Internet mit "Robots" oder "Spidern" durchkämmen und die gefundenen Dokumente in Datenbanken speichern. Mit einer Suche über eine Suchmaschine erhält man eine Liste mit Verweisen von Dokumenten, in denen der Suchbegriff vorkommt. Eine Suchmaschine alleine wird aber nie alles Relevante finden und sogar wenn man mehrere Suchmaschinen in einer Metasuche verknüpft, werden immer noch viele Inhalte nicht gefunden werden können.[8](#page-7-0)

 Ein zusätzliches Nachweissystem für Literatur sind die im Internet vorhandenen Verlagsverzeichnisse, Buchhandelsverzeichnisse und andere frei zugängliche Buchkataloge. Diese Ressourcen können als zusätzliches Recherchewerkzeug eingesetzt werden. Für weitere Informationen siehe die Links im Anhang.

**\* Literaturlisten** in Fachpublikationen können auch eine Quelle sein, um Nachweise zu einer Fragestellung zu bekommen.[9](#page-7-1) Solche Literaturlisten geben oft einen Überblick über die "Leuchtturmliteratur". Ein Großteil der recherchierten Literatur wird oft ungelesen beiseite gelegt. Nur ein kleiner Teil wird in der Regel für die Arbeiten verwendet. Diese Kernliteratur ist, da sie von hochwertiger Qualität ist, Bestandteil vieler Arbeiten, die sich mit gleichen oder ähnlichen Thematiken beschäftigen. Diese zitierten Arbeiten verweisen wiederum auf andere wichtige Literatur.[10](#page-7-2)

Um all diese Ressourcen systematisch durchsuchen zu können, muss man vorerst allgemeine Suchbegriffe für seine Fragestellung definieren. Mittels einer Einstiegsrecherche werden weitere Suchbegriffe (Schlagwörter, Synonyme) ermittelt. Da im medizinischen Bereich der Großteil der Veröffentlichungen und der zu durchsuchenden Ressourcen in englischer Sprache zur Verfügung stehen,

 $\overline{a}$ 

<span id="page-7-0"></span><sup>8</sup> Vgl. Kleibel, Literaturrecherche, 20ff.

<span id="page-7-1"></span><sup>9</sup> Vgl. Kleibel, Literaturrecherche, 20ff.

<span id="page-7-2"></span><sup>&</sup>lt;sup>10</sup> Vgl. Obst, Strategien, 40. - Es gilt das Bradford Law, nach dem in einer geringen Anzahl von Fachzeitschriften die entscheidende Menge wissenschaftlicher Erkenntnisse veröffentlicht wird.

<span id="page-8-0"></span>ist eine Erweiterung auf englische Suchbegriffe immer notwendig. Erst dann kann eine vertiefende Suchstrategie entwickelt werden.

Nach diesem Schritt kommt es zu einer ersten Sichtung und Analyse der gefundenen Nachweise. In der Folge kann es zu einer Ausweitung oder Eingrenzung der Fragestellung kommen, dies hängt immer von der Anzahl und Qualität der gefundenen Nachweise ab.

Hat man diese Phase abgeschlossen kommt der letzte Schritt.

### **2.1.3. Auswertungsphase**

Für die Auswertung der identifizierten Literatur muss diese beschafft werden. Die Beschaffung von Literatur erfolgt auf mehreren Wegen.

In der Bibliothek der MUG hat man mehrere Möglichkeiten identifizierte Literatur zu erhalten:

### **\* Gedruckte Literatur:**

 Der Gesamtbestand an gedruckter Literatur, welche ab 2004 erworben wurde, ist über den [Bibliothekskatalog](http://www.medunigraz.at/bmed/cms.php?pageName=322)<sup>[11](#page-8-1)</sup> der MUG abrufbar. Davor erworbene Literatur wird derzeit nur lückenhaft nachgewiesen. Der Bibliothekskatalog und die Beschaffung identifizierter Literatur wird in "Informationskompetenz I" behandelt und stellt hier kein vertiefendes Thema dar.

### **\* Elektronische Literatur:**

 Die Bibliothek verfügt auch über elektronische Ressourcen. In der Elektronischen Bibliothek ist die gesamte online verfügbare Literatur der MUG nachgewiesen [\(E-Bücher](http://www.medunigraz.at/bmed/cms.php?pageName=326)<sup>[12](#page-8-2)</sup>, Elektronische Zeitschriften über die [EZB](http://rzblx1.uni-regensburg.de/ezeit/search.phtml?bibid=MEDUG&colors=7&lang=de)<sup>[13](#page-8-3)</sup> und [Datenbanken](http://www.medunigraz.at/bmed/cms.php?pageName=324)<sup>[14](#page-8-4)</sup>).

 $\overline{a}$ <sup>11</sup> http://www.meduni-graz.at/bmed/cms.php?pageName=322

<span id="page-8-2"></span><span id="page-8-1"></span><sup>12</sup> http://www.meduni-graz.at/bmed/cms.php?pageName=326

<span id="page-8-3"></span><sup>13</sup> http://rzblx1.uni-regensburg.de/ezeit/search.phtml?bibid=MEDUG&colors=7&lang=de

<span id="page-8-4"></span><sup>14</sup> http://www.meduni-graz.at/bmed/cms.php?pageName=324

Grundsätzlich können innerhalb des Netzwerkes der MUG (Vorklinik, Bibliothek, ZMF) die lizenzierten Inhalte von jedem, auch nicht Angehörige der MUG, ohne Anmeldung genutzt werden.

Außerhalb des Netzwerkes der MUG (Klinik, zu Hause usw.) kann eine Nutzung der lizenzierten Inhalte nur nach erfolgter Anmeldung mittels Daten des Medonline-Accounts erfolgen. Andere Anmeldefenster als unten abgebildet werden nicht von der MUG gewartet und führen nicht zu lizenzierten Inhalten.

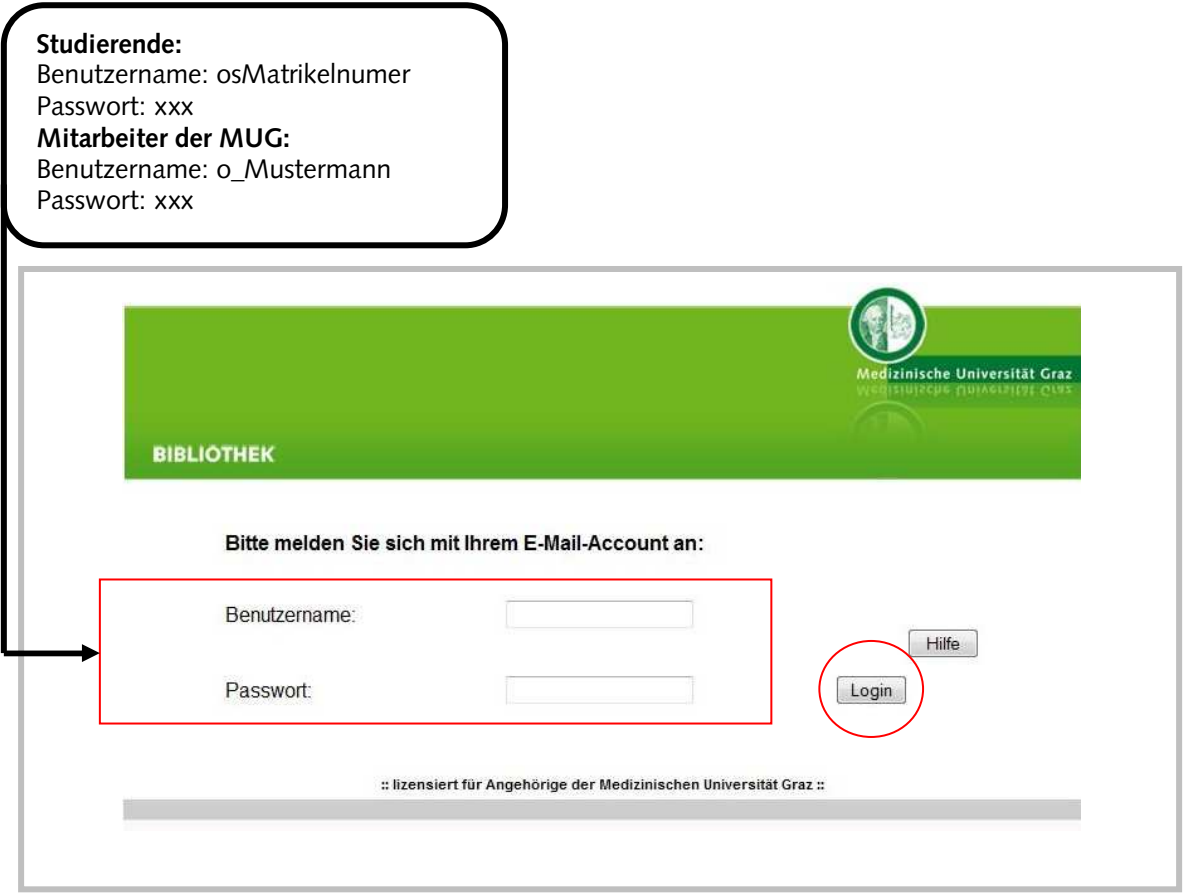

Sollte Literatur benötigt werden, die sich nicht im Bestand der Bibliothek der MUG befindet, dann kann diese über das [Literaturservice](http://www.medunigraz.at/bmed/cms.php?pageName=105)<sup>[15](#page-9-0)</sup> kostenpflichtig bestellt werden.

<span id="page-9-0"></span> $\overline{a}$ <sup>15</sup> http://www.meduni-graz.at/bmed/cms.php?pageName=105

### <span id="page-10-0"></span>**2.2. Spezifizierung und Verknüpfung von Recherchen**

#### **2.2.1. Suchregeln**

Während einer Recherche ist es oft notwendig, seine Suchbegriffe miteinander zu verknüpfen oder weiter zu spezifizieren. Um den Nutzer bei dieser Aufgabe zu unterstützen, gibt es in Katalogen, Datenbanken und den Suchdiensten im Internet Suchregeln. Einige Suchregeln sind von Suchoberfläche zu Suchoberfläche verschieden. Ein Beispiel dafür sind Trunkierungen (Platzhalter) und Wild Cards. Diese Suchregeln werden dazu verwendet, um Wörter automatisch zu vervollständigen oder verschiedene Schreibweisen mit nur einer einzelnen Suche abzudecken. Am geläufigsten sind die Trunkierungen **\*** und **?**. Beispiel: die Suche mit **nurs\*** ergibt nurse, nurses, nursing usw.

Eine weitere Möglichkeit eine Suche zu spezifizieren ist die Phrasensuche. Setzt man mehrere oder einen kompletten Satz unter Anführungszeichen (**"[text]"**), dann führt man eine Suche nach der genauen Wortfolge durch. Deswegen dürfen in einer Phrasensuche keine Trunkierungen, Wild Cards oder Boolesche Operatoren verwendet werden.

Umlaute wie ä, ö, ü können von englischsprachigen Suchmaschinen oft nicht richtig interpretiert werden und sollten durch a, o, u ersetzt werden.

Am bekanntesten sind die Booleschen Operatoren **AND**, **OR**, **NOT**. Mit Hilfe dieser Operatoren kann man Recherchen eingrenzen oder ausweiten. In den meisten Katalogen, Datenbanken und Internet Suchdiensten wird der Operator **AND** automatisch zwischen zwei Suchbegriffen gesetzt. Oft können auch die deutschsprachigen Operatoren **UND**, **ODER**, **NICHT** verwendet werden. Viele Kataloge und Datenbanken ermöglichen durch Verknüpfung der Suchergebnisse einen automatischen Einsatz der Operatoren.

<span id="page-11-0"></span>Viele der Suchregeln sind aber je nach Katalog oder Datenbank verschieden. Nähere Informationen über Art und Anwendung von Operatoren findet man immer in der jeweiligen Hilfefunktion der Datenbank oder des jeweiligen Kataloges.

### **2.2.2. Boolesche Operatoren**

### **AND**

Mit der Verknüpfung **AND** kann eine Querschnittsumme zweier Begriffe (A, B) erreicht werden. Damit können nur Nachweise gefunden werden, die **sowohl** A **als auch** B beinhalten.

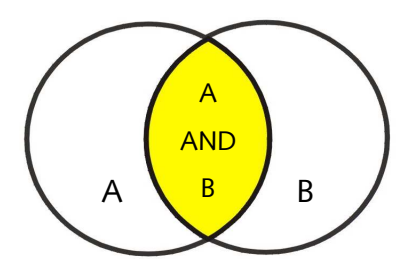

### **OR**

Mit der Verknüpfung **OR** kann ein Suchergebnis vergrößert werden, da sowohl Nachweise gefunden werden, die die Begriffe A **oder** B **oder** beide beinhalten.

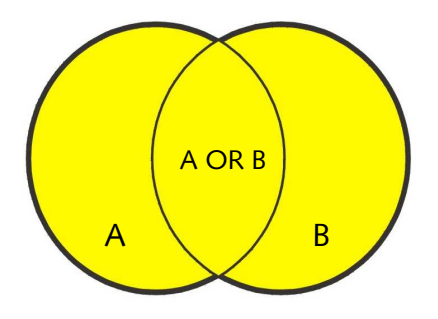

### **NOT**

Mit **NOT** kann man einzelne Begriffe von einer Suche ausschließen. Es werden damit aber Nachweise nicht angezeigt, die auch den Suchbegriff A enthalten können ("A AND B" wird nicht angezeigt).

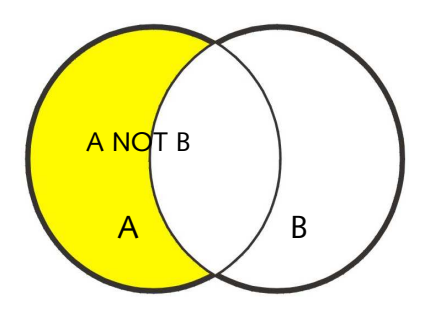

#### **Kombination**

Man kann auch mehrere Operatoren selbst miteinander kombinieren. Katalogen und Datenbanken haben dafür eigene Verknüpfungsfunktionen, mit welchen man schnell und einfach eine solche Operation durchführen kann. Beispiel: (Prophylaxe OR Therapie) AND Dekubitus

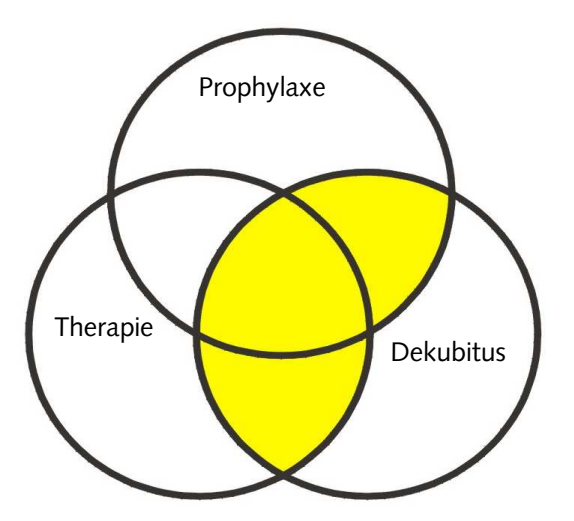

Mit dieser Recherche bekomme ich alle Nachweise, in denen mindestens einer der beiden Begriffe "Prophylaxe" oder "Therapie" und in jedem Fall der Begriff "Dekubitus" enthalten ist.

# <span id="page-13-1"></span><span id="page-13-0"></span>**3. Thematische Recherche in Katalogen**

### **3.1. Allgemeines zu Katalogen**

Bibliothekskataloge sind systematische Verzeichnisse vor Ort vorhandener Literatur. Diese Literatur wird im Katalog durch bibliographische Daten (Angaben zu Autor, Titel, Erscheinungsjahr usw.) nachgewiesen.[16](#page-13-2) In der Regel erfolgt die Suche in Bibliothekskatalogen über den "Online Public Access Catalogue" (OPAC).

### **3.2. Thematische Recherche im Bibliothekskatalog der MUG**

Im Bibliothekskatalog der MUG ist der seit 2004 erworbene gedruckte Bestand an wissenschaftlicher Literatur lückenlos nachgewiesen (Monographien, Nachschlagewerke, Lehrbücher, Zeitschriften). Dies umfasst auch Literatur, welche sich auf den Bibliotheken der Institute, Kliniken und anderen Organisationseinheiten befindet. Vor 2004 erworbene Literatur in diesen Bibliotheken ist im Bibliothekskatalog der MUG derzeit nur lückenhaft erfasst. Die elektronischen Ressourcen sind nicht vollständig im Bibliothekskatalog der MUG nachgewiesen. Ein vollständiger Nachweis aller elektronischen Ressourcen der Bibliothek der MUG ist über die Elektronische Bibliothek zu erreichen.

Vor einer Recherche im Bibliothekskatalog der MUG sei zu bedenken, dass die Bibliothek der MUG zwar qualitativ hochwertige Literatur zur Verfügung stellt, aber auf Grund der Größe der Universität über einen kleineren Bestand an Literatur verfügt. Deswegen kann es vorkommen, dass bei bestimmten thematischen Recherchen wenige bis gar keine Ergebnisse erreicht werden.

Der Bibliothekskatalog der MUG ist über [die Homepage der Bibliothek](http://www.medunigraz.at/bmed/cms.php?pageName=322)<sup>[17](#page-13-3)</sup> zu erreichen.

 $\overline{a}$ <sup>16</sup> Vgl. Kleibel, Literaturrecherche, 27f.

<span id="page-13-3"></span><span id="page-13-2"></span><sup>17</sup> http://www.meduni-graz.at/bmed/cms.php?pageName=322

### **3.2.1. Suchregeln im Bibliothekskatalog der MUG**

- <span id="page-14-0"></span>**\*** und **?** – mit diesen Trunkierungen (Platzhaltern) kann man Wörter vervollständigen. Beispiel: **anat\*** findet sowohl Anatomie, Anatomy, anatomisch usw.
- **!**  das Rufzeichen wird verwendet, wenn man innerhalb eines Wortes verschiedene Schreibweisen recherchieren möchte. Beispiel: de**!**ubitus findet sowohl die dt. (Dekubitus) wie die engl. (decubitus) Schreibweise.

### **3.2.2. Exemplarische thematische Recherche im Bibliothekskatalog der MUG**

Zu folgenden Thema soll eine thematische Recherche durchgeführt werden: **"Pflegerische Maßnahme in der Dekubitusprophylaxe und/oder –therapie"**

Diese Fragestellung kann in drei Teilthemen zerlegt werden:

Dekubitus: verwende **!** (**de!ubitus)** um sowohl nach deutschen und englischen Synonymen zu suchen.

Prophylaxe/Therapie: verwende Trunkierung (**prophylax? OR therap?)**, um nach allen möglichen Variationen der Schreibweise zu suchen und den Operator **OR** (einer der beiden Begriffe soll enthalten sein).

### Pflegerische Maßnahmen: suche nach **pflege? OR nurs?**

Für diese Recherche im Bibliothekskatalog der MUG können zwei Varianten verwendet werden:

- \* Verknüpfen von mehreren "**Einfachen Suchen**"
- \* "**Komplexe Suche**"

<span id="page-15-0"></span>Welche der beiden Möglichkeiten verwendet wird, hängt von der Komplexität der Fragestellung sowie der Anzahl der Suchbegriffe ab.

Im Bibliothekskatalog der MUG gibt es keine eigene Schlagwortsuche. Aber unter dem Suchfeld "Alle Felder" werden auch die Schlagwörter, die für die Nachweise vergeben worden sind, im Hintergrund automatisch mit durchsucht.

### **3.2.2.1. Einfache Suche**

Mit allen drei Suchbegriffen eine "Einfache Suche" durchführen.

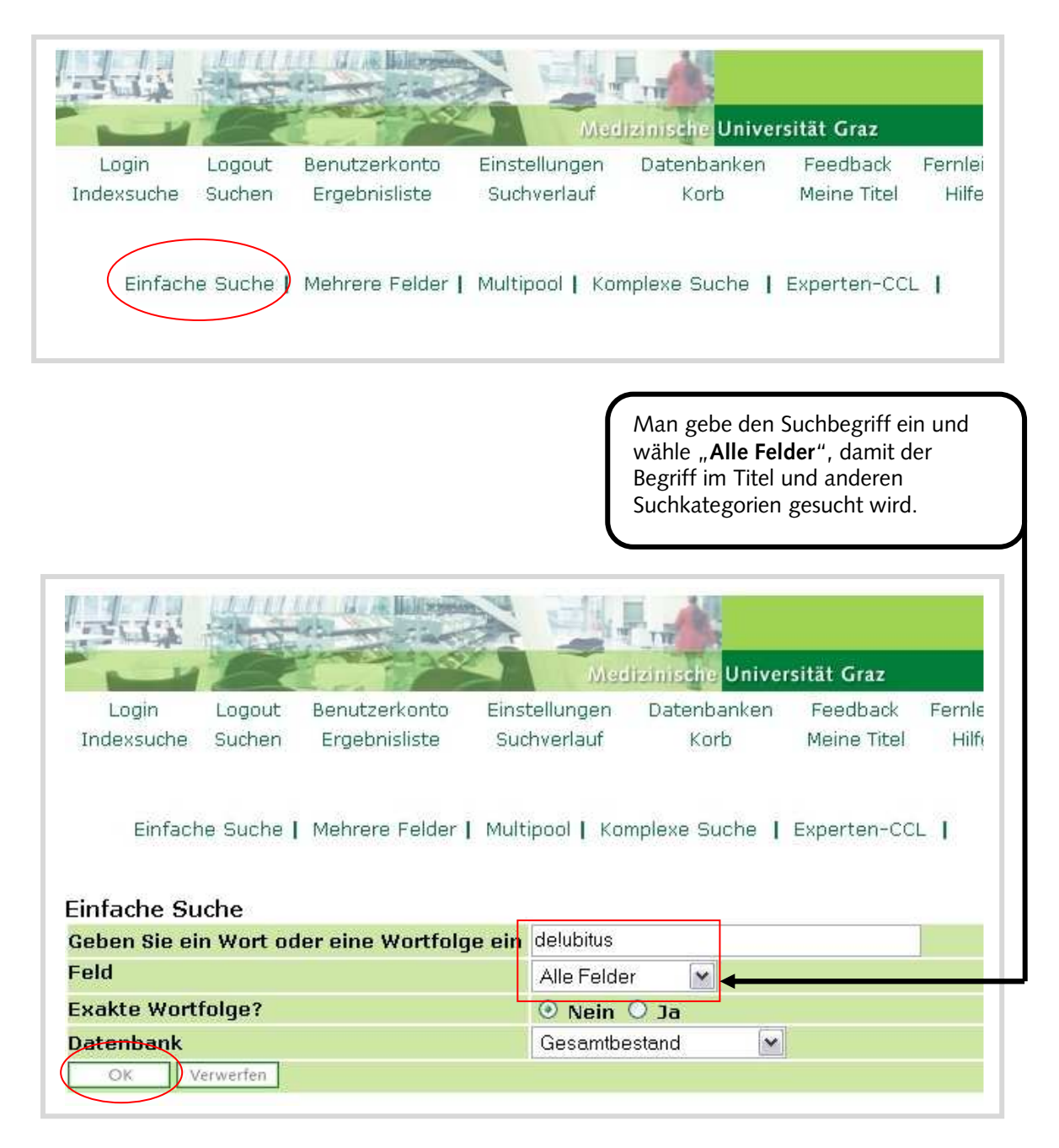

Danach muss man die drei durchgeführten Recherchen miteinander verknüpfen. Dies geschieht am Einfachsten mit Hilfe der im Bibliothekskatalog der MUG integrierten Funktion "Suchverlauf".

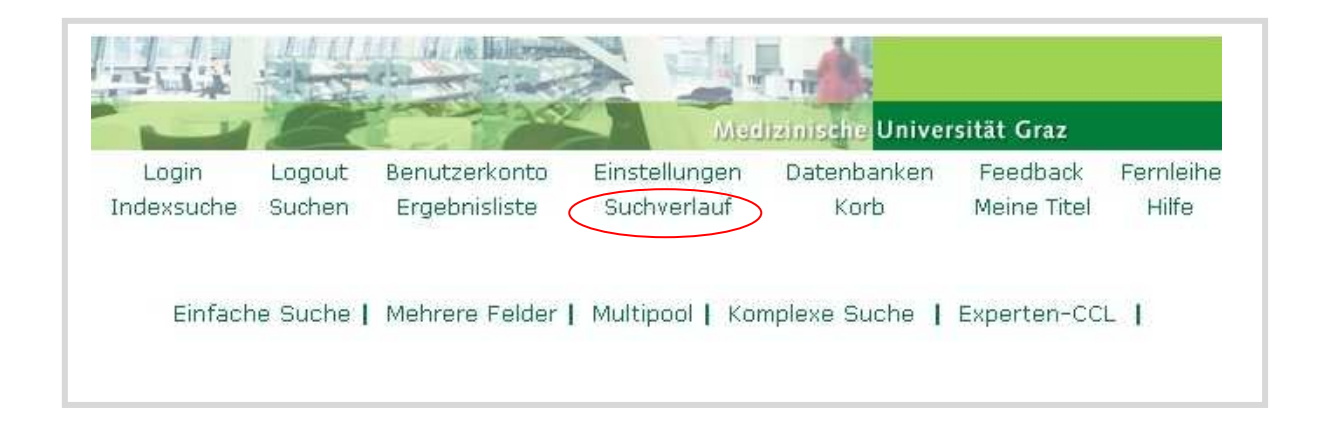

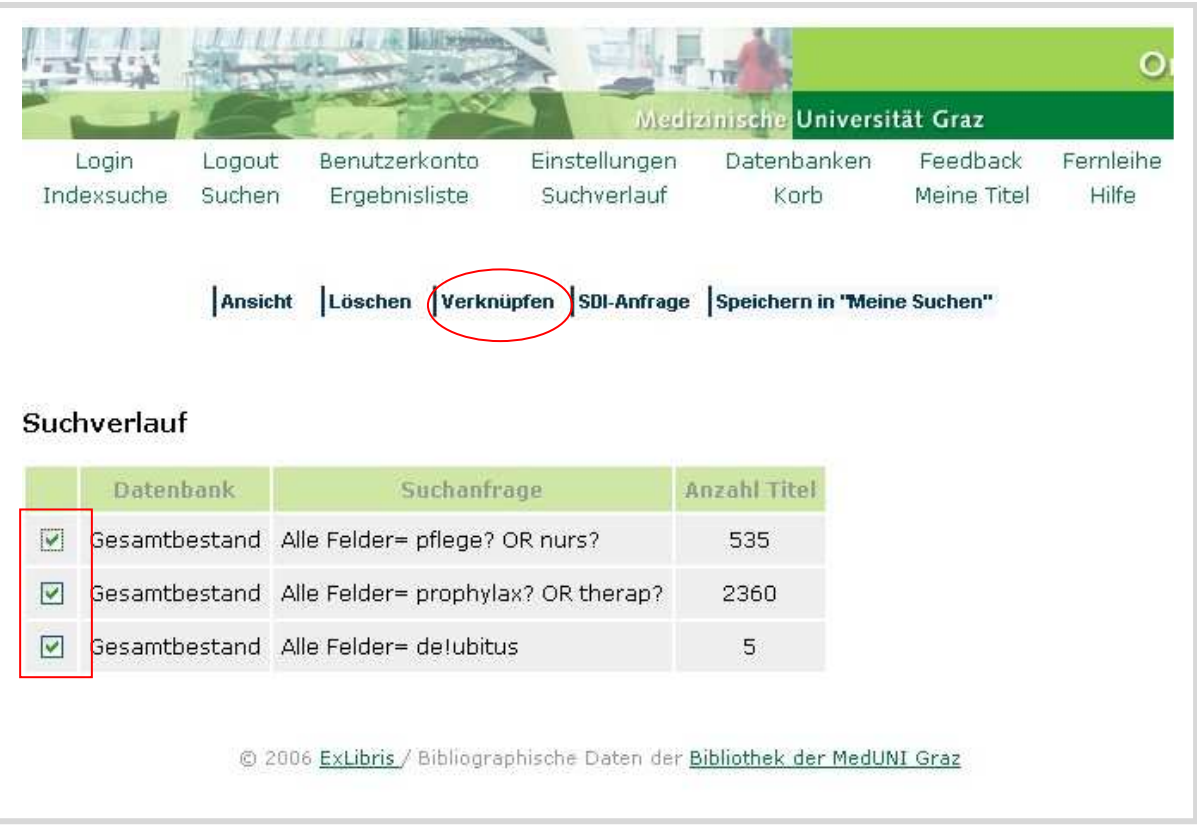

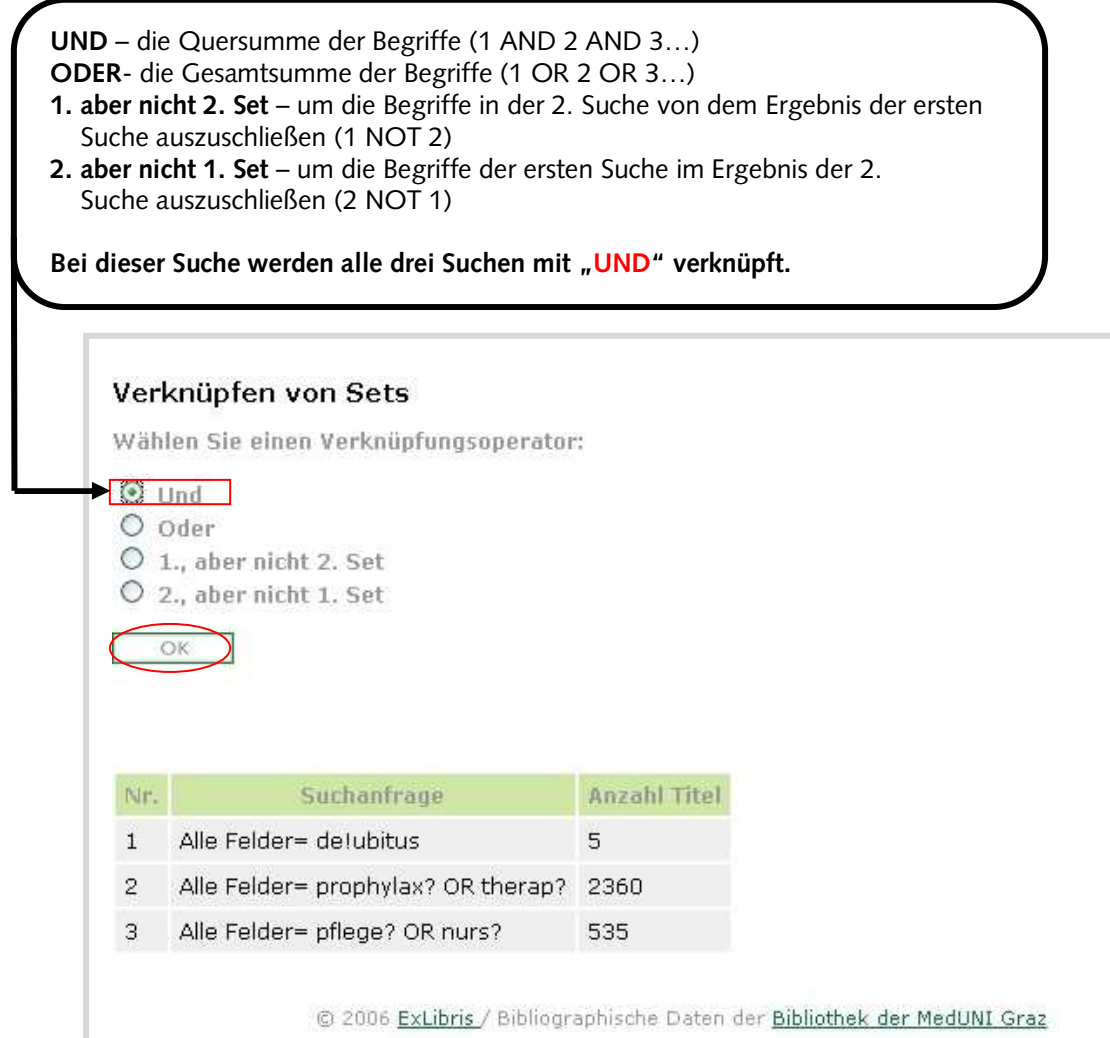

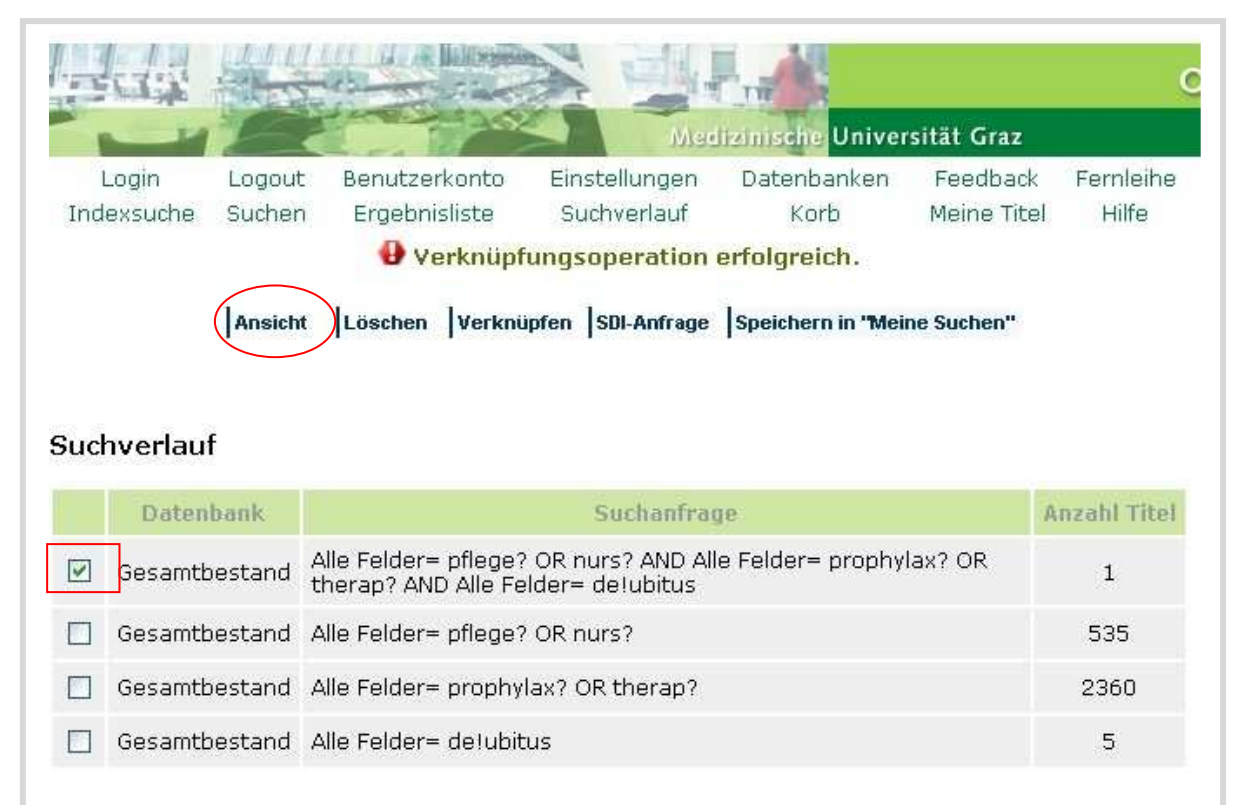

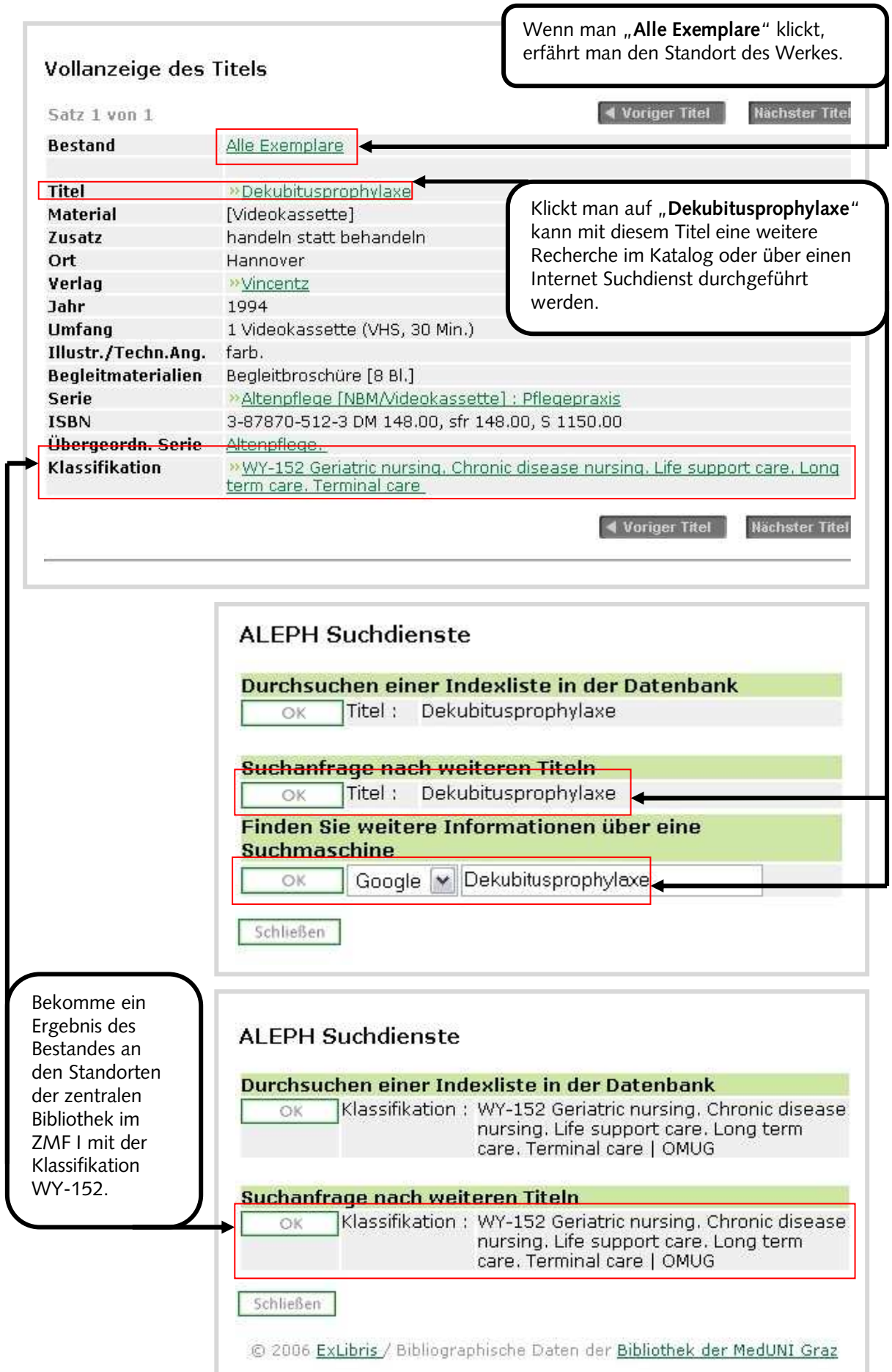

# **3.2.2.2. Komplexe Suche**

<span id="page-19-0"></span>Mit der "Komplexen Suche" kann man alle drei Suchanfragen simultan durchführen und mit **AND** automatisch verknüpfen.

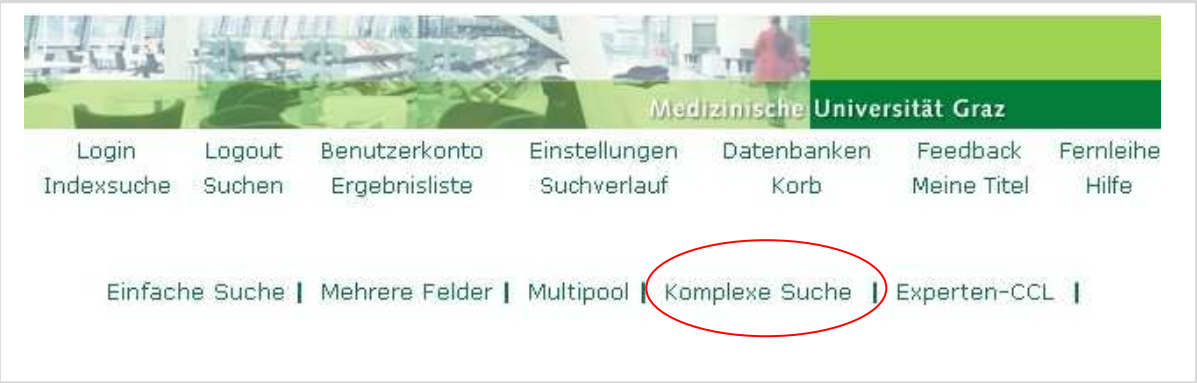

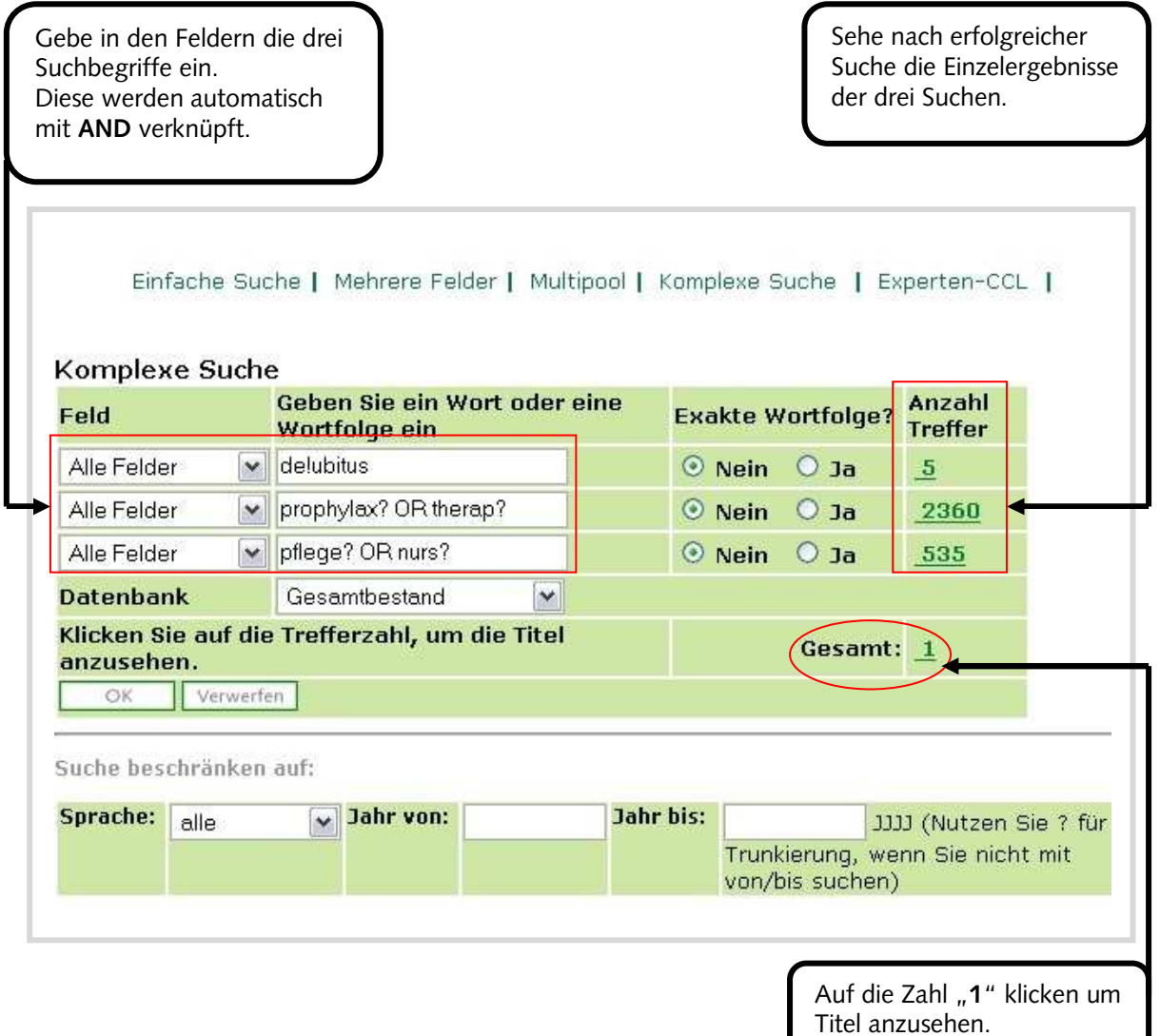

### **3.2.2.3. Ergebnismanagement**

<span id="page-20-0"></span>Es ist im Bibliothekskatalog der MUG möglich, die gefundenen Nachweise zu speichern, zu drucken oder sie in ein Literaturverwaltungsprogramm überzuführen.

Als Beispiel wird hier das Ergebnis der "Einfachen Suche" nach de!ubitus weiter bearbeitet.

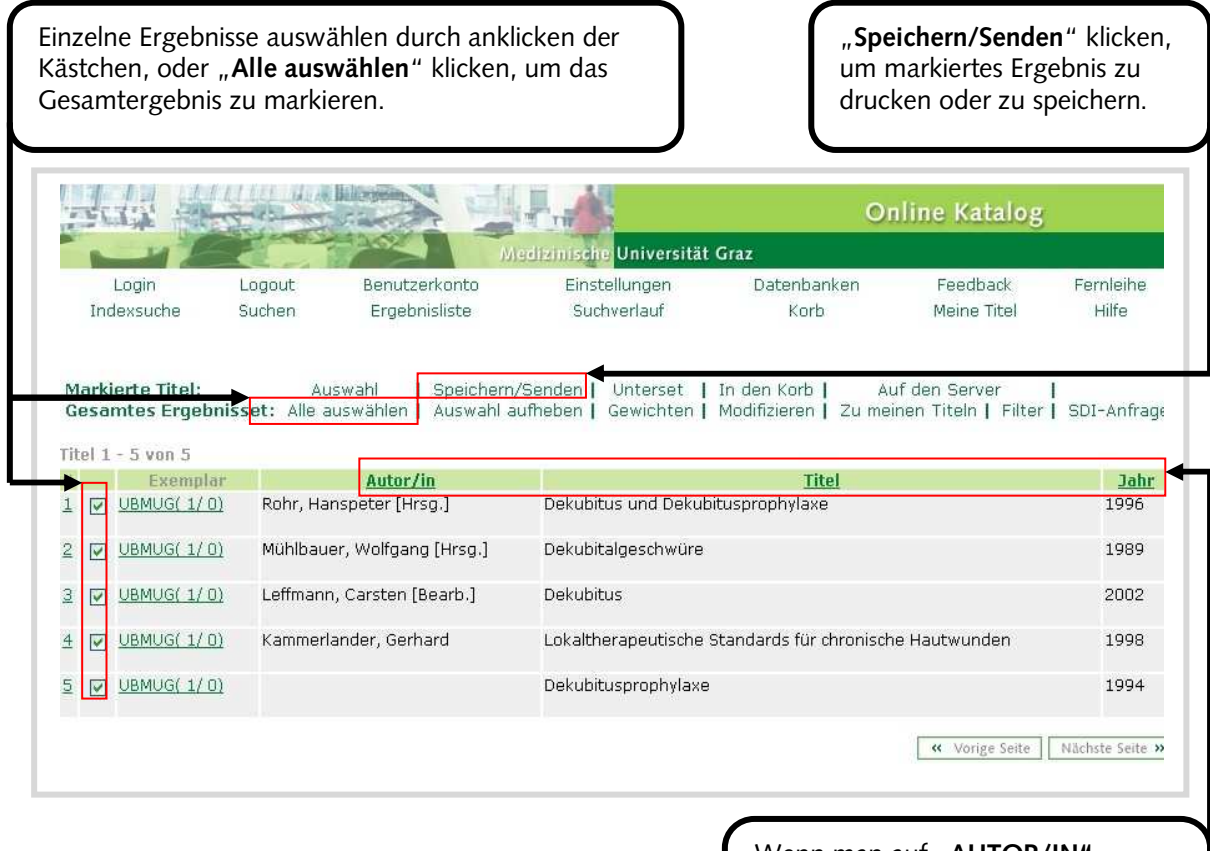

Wenn man auf "AUTOR/IN", "TITEL" oder "JAHR" klickt, kann man das Ergebnis alphabetisch oder nach Erscheinungsjahr sortieren.

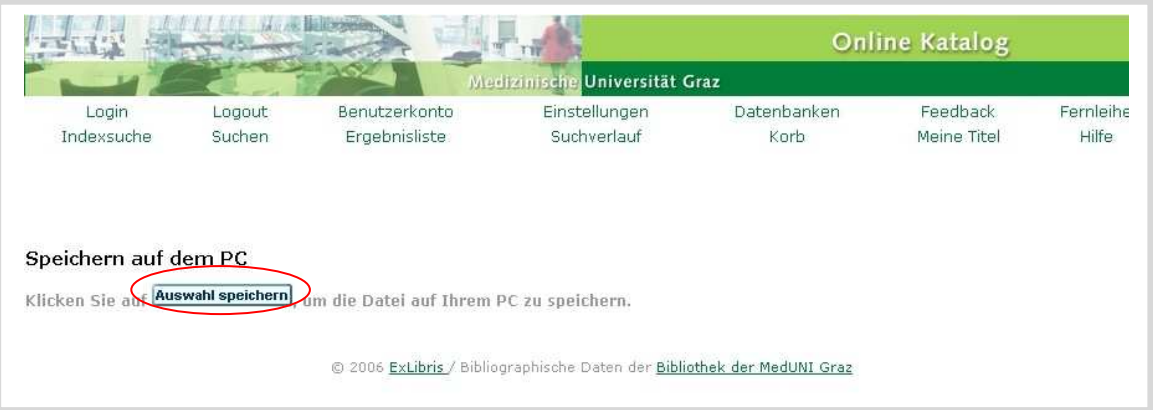

Als Format wählen: **Opac-Format Katalogkarte** (Standortsignatur wird gezeigt) **EndNote** (Format für das Literaturverwaltungsprogramm Endnote)

Sie haben zwei Möglichkeiten: Sie naben zwei moglichkeiten:<br>• Senden der markierten Titel per e-Mail (durch Eingabe einer Mail-Adresse), oder<br>• Speichern der markieren Titel auf Ihrem PC (durch Freilassen der Mail-Adresse)<br>Die Titel werden entsprechend Titel:  $O$  Alle **@Auswahl** OBereich Eormat Wählen Sie ein vordefiniertes Format: Opac-Format |v **ODER** Opac-Format Katalogkarte г **Erzeugen Sie Ihr eigenes Format:** Feldnamen **hlagwort Systemnummer ISBN** Impressum **Notation** Feldnummern EndNote Codierung: © ASCII (Standard) © Unicode / UTF-8 (nicht-lateinische Zeichensätze) © ISO 8859-1 (lateinische Zeichensätze) **Betreff** Name Email Text (optional) Verwerfen

#### **Literaturverwaltung-Endnote:**

Man folge einfach den weiteren Anweisungen. Die Datei "\*.end" wird automatisch in

Endnote übertragen, danach muss nur eine Endnote-Library bestimmt werden, in welche die Nachweise eingefügt werden.

#### **Speichern für Textverarbeitung:**

Man folge einfach den weiteren Anweisungen. Wenn man das Ergebnis als Opac-Format oder Katalogkarte-Format speichern möchte, muss vor dem endgültigen Abspeichern der Datei, die Dateiendung "sav" durch "doc", "txt" o.a. ersetzen werden, damit ein Textverarbeitungsprogramm diese auch öffnen kann.

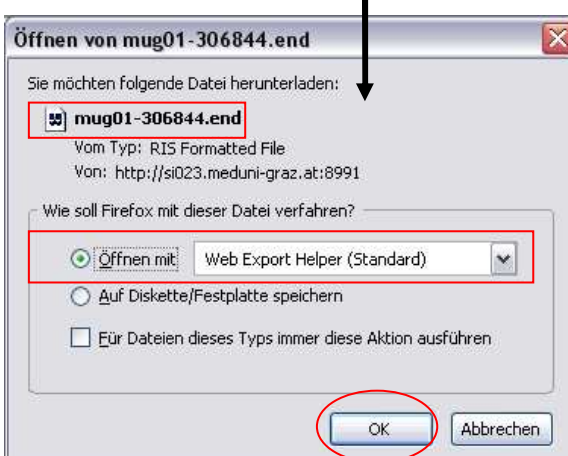

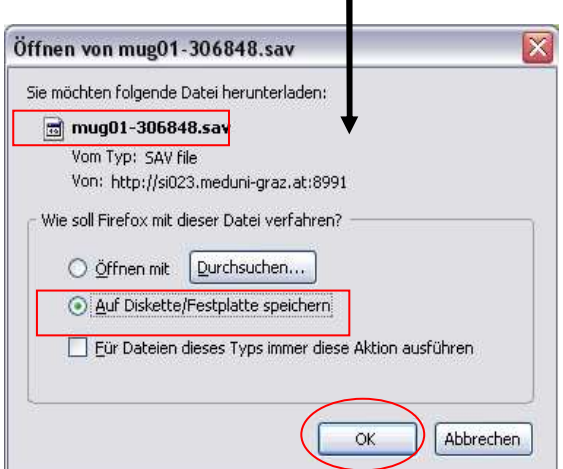

# <span id="page-22-0"></span>**3.3. Thematische Recherche im Gesamtkatalog des Österreichischen Bibliothekenverbundes**

Der [Gesamtkatalog des Österreichischen Bibliothekenverbundes \(OBV\)](http://www.obvsg.at/kataloge/verbundkataloge/)[18](#page-22-1) weist mit Stand 2008 6,3 Mio. Titel nach. Der Gesamtkatalog des OBV enthält Hinweise auf Bestände in Landesbibliotheken, Amts- und Behördenbibliotheken sowie Bibliotheken in Museen, wissenschaftlichen Anstalten und anderen Einrichtungen. Daneben werden vom Gesamtkatalog des OBV in Österreich verlegte oder gedruckte Werke, österreichische Hochschulschriften, die außerhalb Österreichs erschienene Literatur österreichischer Autoren und die Literatur die sich mit österreichischen Geistes- und Kulturleben befasst, erfasst und nachgewiesen. Der Schwerpunkt liegt auf Literatur ab dem Jahr 1980.

Die Suchregeln sind mit jenen des Bibliothekskatalogs der MUG identisch. Außerdem ist es im Gesamtkatalog des OBV möglich, eine Schlagwortsuche durchzuführen.

Die Durchführung der Recherche im Bibliothekskatalog der MUG und im Gesamtkatalog des OBV ist nahezu identisch.

Auch im Gesamtkatalog des OBV ist es je nach Spezifizierung der Recherche möglich, eine "Einfache Suche" oder eine Suche über "Mehrere Felder" ("Komplexe Suche") durchzuführen und die Einzelergebnisse manuell über die Suchgeschichte (Suchverlauf) oder automatisch über die Suche in "Mehrere Felder" (Komplexe Suche) zu verknüpfen.

Der Gesamtkatalog des OBV ist über die [Homepage der Bibliothek](http://www.medunigraz.at/bmed/cms.php?pageName=322)<sup>[19](#page-22-2)</sup> der MUG oder direkt über die [Homepage des OBV](http://opac.bibvb.ac.at/acc01)<sup>[20](#page-22-3)</sup> zu erreichen.

 $\overline{a}$ 

<span id="page-22-1"></span><sup>18</sup> http://www.obvsg.at/kataloge/verbundkataloge/

<span id="page-22-2"></span><sup>19</sup> http://www.meduni-graz.at/bmed/cms.php?pageName=322

<span id="page-22-3"></span><sup>20</sup> http://opac.bibvb.ac.at/acc01

### <span id="page-23-2"></span><span id="page-23-1"></span><span id="page-23-0"></span>**4. Thematische Recherche in Datenbanken**

### **4.1. Allgemeines zu Datenbanken**

Eine Datenbank ist im vorliegenden Zusammenhang ein systematisch aufgebautes elektronisches Nachweissystem für Literaturquellen durch Verwendung von bibliographischen Angaben (Zitaten), systematisch vergebenen Schlagwörtern (Thesaurus, Schlagwortkatalog) und Kurzfassungen (Abstracts). Meist ist eine systematische und inhaltliche Suche über eine strukturierte Suchoberfläche möglich. Da eine Mehrzahl der medizinischnaturwissenschaftlichen Datenbanken aus dem englischsprachigen Bereich kommt, ist eine Recherche grundsätzlich auch mit englischen Begriffen durchzuführen. Deswegen muss die Fragestellung immer übersetzt werden und mehrere Synonyme der Suchbegriffe vor der Recherche definiert werden.

### **4.1.1. Thesaurus**

Viele Datenbanken ermöglichen eine Recherche mit Hilfe von Schlagwörtern. Schlagwörter werden vom Fachpersonal des Datenbankherstellers vergeben und beschreiben den Inhalt eines Dokumentes. Werden die Schlagwörter hierarchisch miteinander verbunden, dann nennt man dieses standardisierte Schlagwortverzeichnis "Thesaurus". Solch ein Thesaurus erhöht in vielen Fällen die Vollständigkeit und Präzision einer Suche. Der bekannteste und bedeutendste Thesaurus im medizinischen Bereich ist der Medline-Thesaurus MeSH.

### **4.1.1.1. Medical Subject Headings (MeSH)**

Der in Medline integrierte Thesaurus soll die Recherche nach spezifischen medizinischen Themen erleichtern. Dadurch, dass die Schlagwörter hierarchisch miteinander verbunden sind und nicht nur alphabetisch, kann eine Recherche präziser und vollständiger durchgeführt werden. MeSH sind Oberbegriffe und

haben oft Subheadings, welche wiederum eine Spezifizierung der Suche erlauben. Subheadings sind Ergänzungen der MeSH, welche das Umfeld beschreiben, in dem die betreffende Forschungsarbeit statt gefunden hat. Zurzeit gibt es über 23.000 MeSH und nicht alle sind zur selben Zeit entstanden. Dadurch können veraltete Begriffe vorkommen. Auch kann es vorkommen, dass für sehr aktuelle Forschungsfelder noch keine MeSH vergeben worden sind. In solchen Fällen ist es vorteilhaft, wenn man eine Schlagwortsuche und eine Freitextsuche miteinander kombiniert. Nur Medline-Datensätze enthalten MeSH.

Beispiel zu einem MeSH:

Der Begriff "Ernährungswissenschaft" hat den MeSH "Nutritional Sciences". "Nutritional Sciences" ist der übergeordnete MeSH für weitere MeSH wie ", Animal Nutrition Sciences", "Child Nutrition Sciences" und "Dietetics". Andererseits ist es ein untergeordneter MeSH des MeSH "Health Occupations". Und daneben gibt es Subheadings für "Nutritional Sciences".

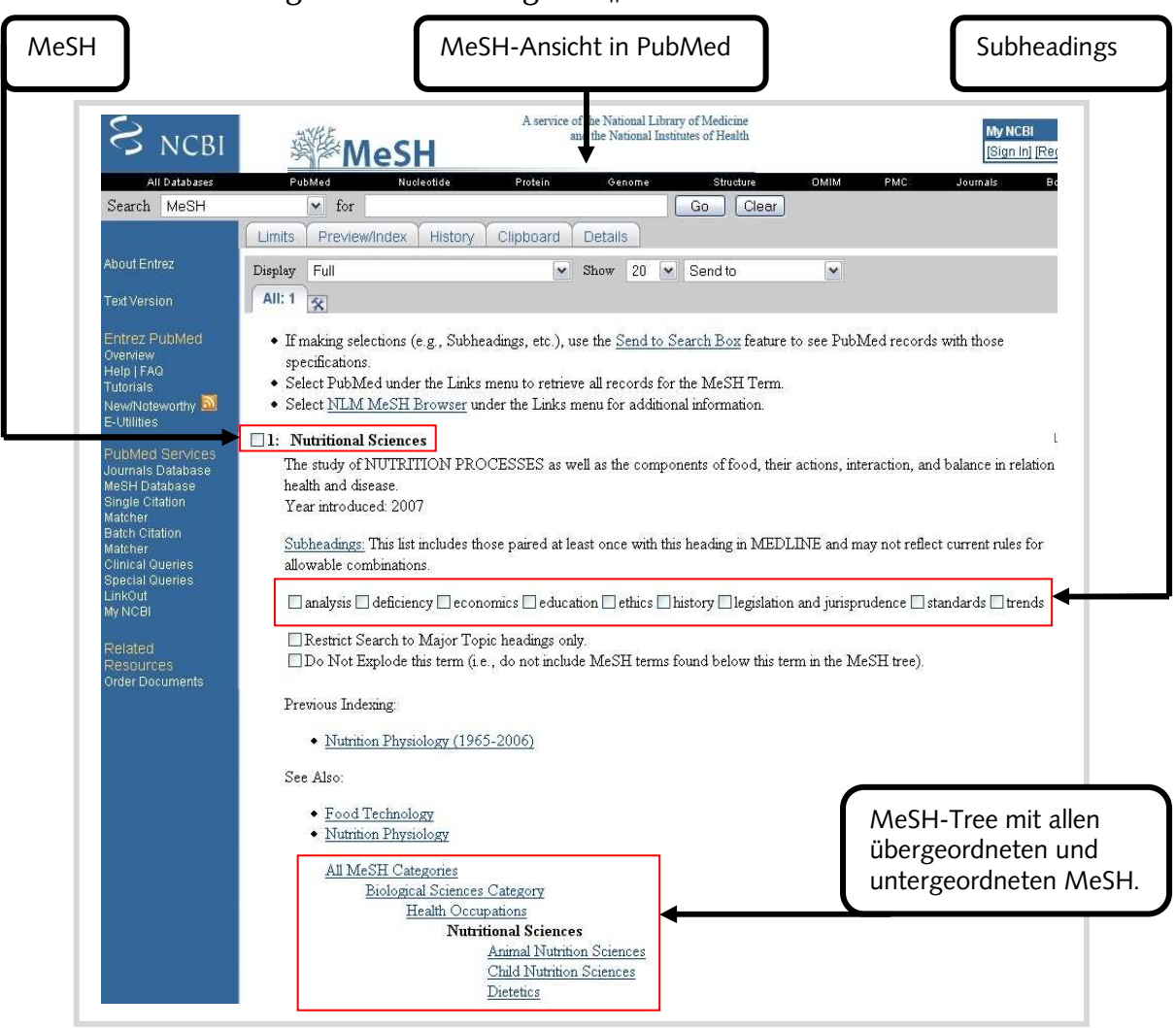

Jetzt könnte man alle untergeordneten MeSH in die Suche miteinschließen oder auch ausschließen, je nachdem wie spezifisch die Recherche sein soll. Zusätzlich können noch einzelne oder alle Subheadings ausgewählt werden, um so die Recherche noch genauer zu spezifizieren. Man kann damit die Recherche auf alle Bereiche der "Nutritional Science" ausweiten, oder auf einen ganz spezifischen Bereich wie "Nutritional Sciences und Ethics" eingrenzen. Weiteres könnte der MeSH als "Major-Topic-Term" für die Recherche definiert werden und somit nur noch Nachweise von Artikeln erhalten, in welchen der MeSH "Nutritional Sciences" als Haupt-MeSH vergeben wurde. Diese wenigen "Major-Topic-Terms" sind im Suchergebnis mit einem "\*" gekennzeichnet. Mit solch einer Suche können all jene Artikel aussortiert werden, die zwar "Nutritional Sciences" als MeSH haben, aber eben nur als nachgereihten MeSH. Dies führt zu einer Spezifizierung und daher zu einer Verringerung der Trefferzahl.

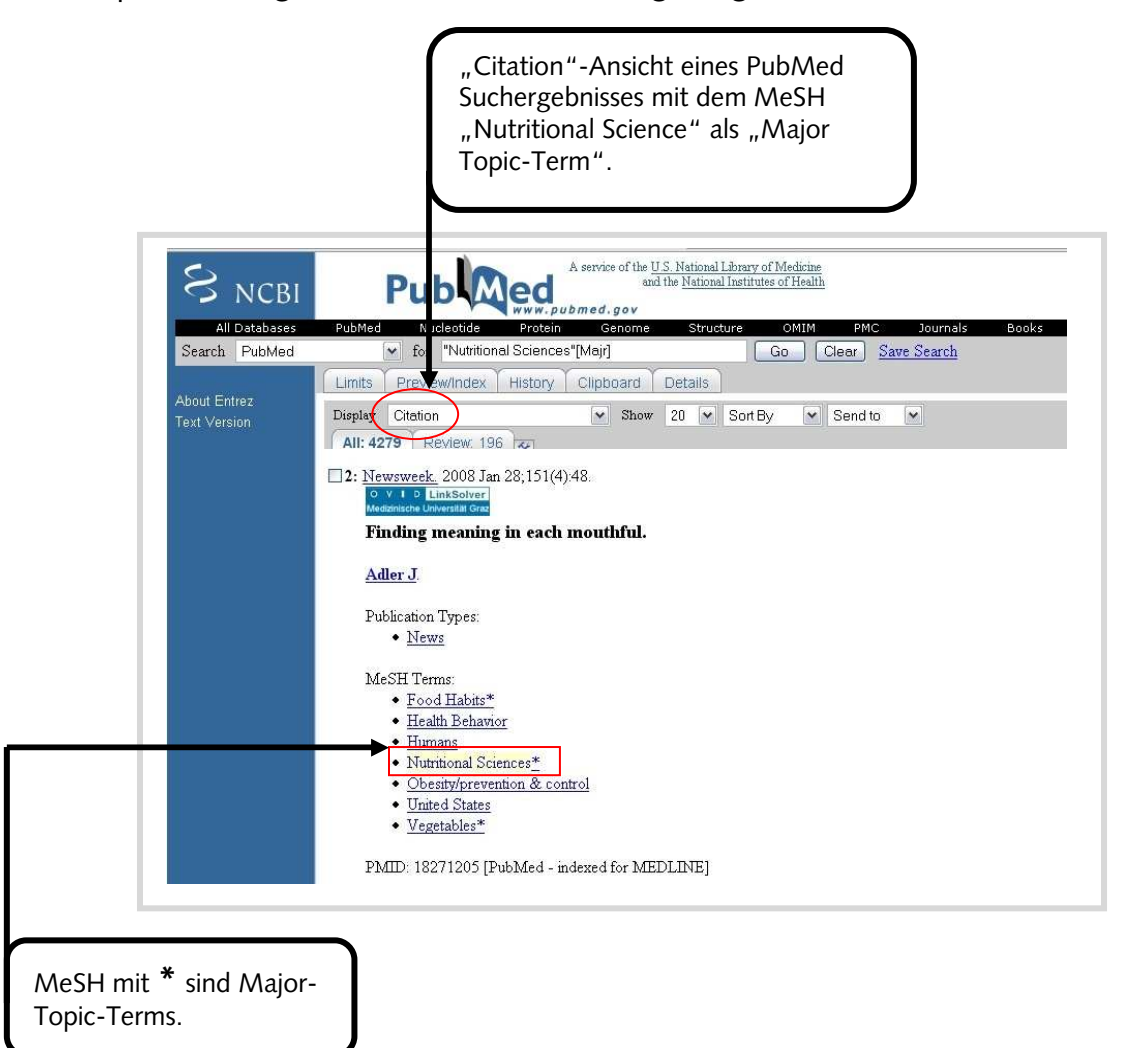

### **4.1.2. Bibliographische Datenbanken**

<span id="page-26-0"></span>In bibliographischen Datenbanken werden nur die beschreibenden Daten (Zitate) einer Literaturquelle zur Verfügung gestellt. Bei medizinischnaturwissenschaftlichen Datenbanken handelt es sich dabei meist um Artikel aus Fachzeitschriften.

### **4.1.3. Volltextdatenbanken**

Volltextdatenbanken enthalten neben dem Zitat auch den Volltext, also die vollständige Literaturquelle. Teile der "Cochrane Library" enthalten zum Beispiel Reviews, in denen Literatur zu den meisten klinischen Fragestellungen ausgewählt, bewertet und zusammengefasst wird.

### **4.1.4. Dissertationsdatenbank**

Die [Österreichische Dissertationsdatenbank](http://media.obvsg.at/dissdb)<sup>[21](#page-26-1)</sup> weist an österreichischen Universitäten und Fachhochschulen eingereichte Hochschulschriften (Dissertationen und Diplomarbeiten) nach. Für Deutschland gibt es auch eine [Dissertationsdatenbank](http://www.dissonline.de/)<sup>[22](#page-26-2)</sup> für digitale Hochschulschriften und eine integrierte Recherchemöglichkeit nach elektronischen Hochschulschriften (Dissertationen und Habilitationen) der Deutschen Nationalbibliothek.

### **4.1.5. Verlagsdatenbanken**

Wissenschaftliche Fachverlage stellen die Artikel ihrer Zeitschriften auf ihren Websites entgeltlich zur Verfügung. Die großen Verlage (Elsevier, Blackwell, Springer usw.) entwickeln dafür Datenbanken, die meist kostenfrei nutzbar sind,

 $\overline{a}$ <sup>21</sup> http://media.obvsg.at/dissdb

<span id="page-26-2"></span><span id="page-26-1"></span><sup>22</sup> http://www.dissonline.de/

<span id="page-27-0"></span>lediglich der Volltext muss lizenziert werden. Es gibt Suchmaschinen wie [DIMDI](http://www.dimdi.de/static/de/index.html)[23](#page-27-1) und [Medpilot](http://www.medpilot.de/ips?SERVICE=TEMPLATE&SUBSERVICE=MP_SIMPLESEARCHFORM)<sup>[24](#page-27-2)</sup>, die simultane Suchen in diesen Verlagsdatenbanken durchführen können. Mit [Google Scholar](http://scholar.google.at/)<sup>[25](#page-27-3)</sup> wird noch ein zusätzlicher Versuch unternommen, möglichst alle online verfügbaren wissenschaftlichen Artikel unter einer Suchoberfläche zu vereinen.

### **4.1.6. Bilddatenbanken**

Bilddatenbanken wie ["The Visibile Human Project"](http://www.nlm.nih.gov/research/visible/)<sup>[26](#page-27-4)</sup> (NLM) und die ["The Multi-](http://embryo.soad.umich.edu/)Dimensional Human Embryo<sup>"[27](#page-27-5)</sup> stellen oft hochqualitative Querschnitte oder sogar dreidimensionale Bilder zur Verfügung.

### **4.1.7. Zitationsdatenbanken**

Durch solche Datenbanken kann die Rezeption von Forschungsergebnissen durch die wissenschaftliche Community verfolgt werden. Grundlage ist das Prinzip, nicht nur die einen Artikel eindeutig identifizierenden Daten zu erfassen, sondern auch die in diesem Artikel zitierten Arbeiten. Die Verknüpfung dieser Information ermöglicht eine Bewertung des wissenschaftlichen "Impacts": Wie oft und wie schnell wird ein Artikel zitiert.

Solche Datenbanken haben keine fein gegliederten Thesauri (Schlagwortsammlungen), dennoch können auch hier relevante Arbeiten gefunden werden. Lange Zeit war "Web of Science" die einzige Datenbank dieser Art. Aber [Scopus](http://www.scopus.com/scopus/home.url)<sup>[28](#page-27-6)</sup> (kostenpflichtig) und [Google Scholar](http://scholar.google.at/)<sup>[29](#page-27-7)</sup> versuchen seit einigen Jahren eine weitere Möglichkeit der Zitationsanalyse anzubieten.

 $\overline{a}$ <sup>23</sup> http://www.dimdi.de/static/de/index.html

<span id="page-27-2"></span><span id="page-27-1"></span><sup>24</sup> http://www.medpilot.de/ips?SERVICE=TEMPLATE&SUBSERVICE=MP\_SIMPLESEARCHFORM

<span id="page-27-3"></span><sup>25</sup> http://scholar.google.at/

<span id="page-27-4"></span><sup>26</sup> http://www.nlm.nih.gov/research/visible/

<span id="page-27-5"></span><sup>27</sup> http://embryo.soad.umich.edu/

<span id="page-27-6"></span><sup>28</sup> http://www.scopus.com/scopus/home.url

<span id="page-27-7"></span><sup>29</sup> http://scholar.google.at/

### <span id="page-28-0"></span>**4.2. Datenbankangebot der Bibliothek der MUG**

#### **4.2.1. Lizenzierte Datenbanken/Datenbankportale**

[http://www.meduni-graz.at/bmed/cms.php?pageName=324](http://www.medunigraz.at/bmed/cms.php?pageName=324)

#### **CINAHL**

- **\* Fachgebiet:** Pflegewissenschaft, Ernährung, chirurgische Technologie, rechtliche und soziale Aspekte der Pflege, Ausbildung, etc.
- **\* aktuell indexierte Zeitschriften:** ca. 3000
- **\* lizenzierter Zeitraum:** 1982-heute
- **\* Thesaurus:** ja
- **\* Oberfläche:** EBSCOhost
- **\* Volltext:** lizenzierte Volltexte über Ovid LinkSolver

#### **COCHRANE LIBRARY**

#### **\* Fachgebiet:** Evidence Based Medicine

*Cochrane Database of Systematic Reviews, Database of Abstracts of Reviews an Effects, Cochrane Central Register of Controlled Trials, Cochrane Database of Methodology Reviews, Cochrane Methodology Register, Health Technology Assessment Database, NHS Economic Evaluation Database*

- **\* lizenzierter Zeitraum:** je nach Teilsegment verschieden
- **\* Thesaurus:** ja
- **\* Oberflächen:** Wiley Interscience
- **\* Volltext:** teilweise

### **CURRENT INDEX OF STATISTICS**

Bibliographische Datenbank für Statistik, Wahrscheinlichkeit und verwandte Themenbereiche.

**ISI Web of Knowledge:** kann damit alle lizenzierte ISI-Datenbanken miteinander verknüpfen.

### **JOURNAL CITATION REPORTS**

- **\* Fachgebiet:** Impact Factors
- **\* lizenzierter Zeitraum:** 1998-laufend
- **\* Thesaurus:** nein
- **\* Oberfläche:** ISI
- **\* Volltext:** nein

# **OVIDSP Datenbankportal:** kann damit alle lizenzierten OvidSP-Datenbanken miteinander verknüpfen

#### **ACP Journal Club**

- **\* Fachgebiet:** Evidence Based Medicine
- **\* lizenzierter Zeitraum:** 1991-heute
- **\* Thesaurus:** nein
- **\* Oberfläche:** OvidSP
- **\* Volltext:** lizenzierte Volltexte über Ovid LinkSolver

#### **COCHRANE LIBRARY**

**\* Fachgebiet:** Evidence Based Medicine

*Cochrane Database of Systematic Reviews, Database of Abstracts of* 

 *Reviews an Effects, Cochrane Central Register of Controlled Trials,* 

 *Cochrane Database of Methodology Reviews,* 

 *Cochrane Methodology Register, Health Technology Assessment Database,* 

 *NHS Economic Evaluation Database*

- **\* lizenzierter Zeitraum:** je nach Teilsegment verschieden
- **\* Thesaurus:** ja
- **\* Oberflächen:** OvidSP
- **\* Volltext:** lizenzierte Volltexte über Ovid LinkSolver

#### **EMBASE**

- **\* Fachgebiet:** Pharmakologie, Toxikologie, Biomedizin, etc.
- **\* lizenzierter Zeitraum:** 1988-heute
- **\* aktuell indexierte Zeitschriften:** ca. 3500
- **\* Thesaurus:** ja
- **\* Oberfläche:** OvidSP
- **\* Volltext:** lizenzierte Volltexte über Ovid LinkSolver

#### **MEDLINE**

- **\* Fachgebiet:** Medizin und verwandte Themenbereiche
- **\* lizenzierter Zeitraum:** 1950-heute
- **\* aktuell indexierte Zeitschriften:** ca. 5000
- **\* Thesaurus:** ja
- **\* Oberfläche:** OvidSP
- **\* Volltext:** lizenzierte Volltexte über Ovid LinkSolver

#### **PASCAL BIOMED**

- **\* Fachgebiet:** Biologie, Pharmakologie, Toxikologie, Biotechnologie, Tropenmedizin, Psychologie, etc.
- **\* lizenzierter Zeitraum:** 2001-heute
- **\* Thesaurus:** nein
- **\* Oberfläche:** OvidSP
- **\* Volltext:** lizenzierte Volltexte über Ovid LinkSolver

#### **PUBMED**

- **\* Fachgebiet:** Medizin und verwandte Themenbereiche
- **\* lizenzierter Zeitraum:** 1950-heute
- **\* aktuell indexierte Zeitschriften:** ca. 5000
- **\* Thesaurus:** ja
- **\* Oberfläche:** ENTREZ NCBI
- **\* Volltext:** lizenzierte Volltexte über Ovid LinkSolver

### **WEB OF SCIENCE**

- **\* Fachgebiet:** Zitationsindex
- **\* lizenzierter Zeitraum:** 1900-heute
- **\* aktuell indexierte Zeitschriften:** ca. 8700
- **\* Thesaurus:** nein
- **\* Oberfläche:** ISI
- **\* Volltext:** lizenzierte Volltexte über Ovid LinkSolver

### <span id="page-31-0"></span>**4.3. Ovid LinkSolver**

Bei den meisten lizenzierten Datenbanken und bei einigen freien Datenbanken (PubMed und Medpilot) hat die Bibliothek der MUG ein Linking Tool (Ovid LinkSolver) implementiert, damit die in den Datenbanken gefundenen Zitatdaten auch mit anderen Online-Ressourcen verknüpft werden können. Die wichtigste Funktion ist der automatische Zugriff auf den Volltext des Artikels. Dieses Tool ist bei OvidSP-Datenbanken direkt in die Ergebnisliste integriert.

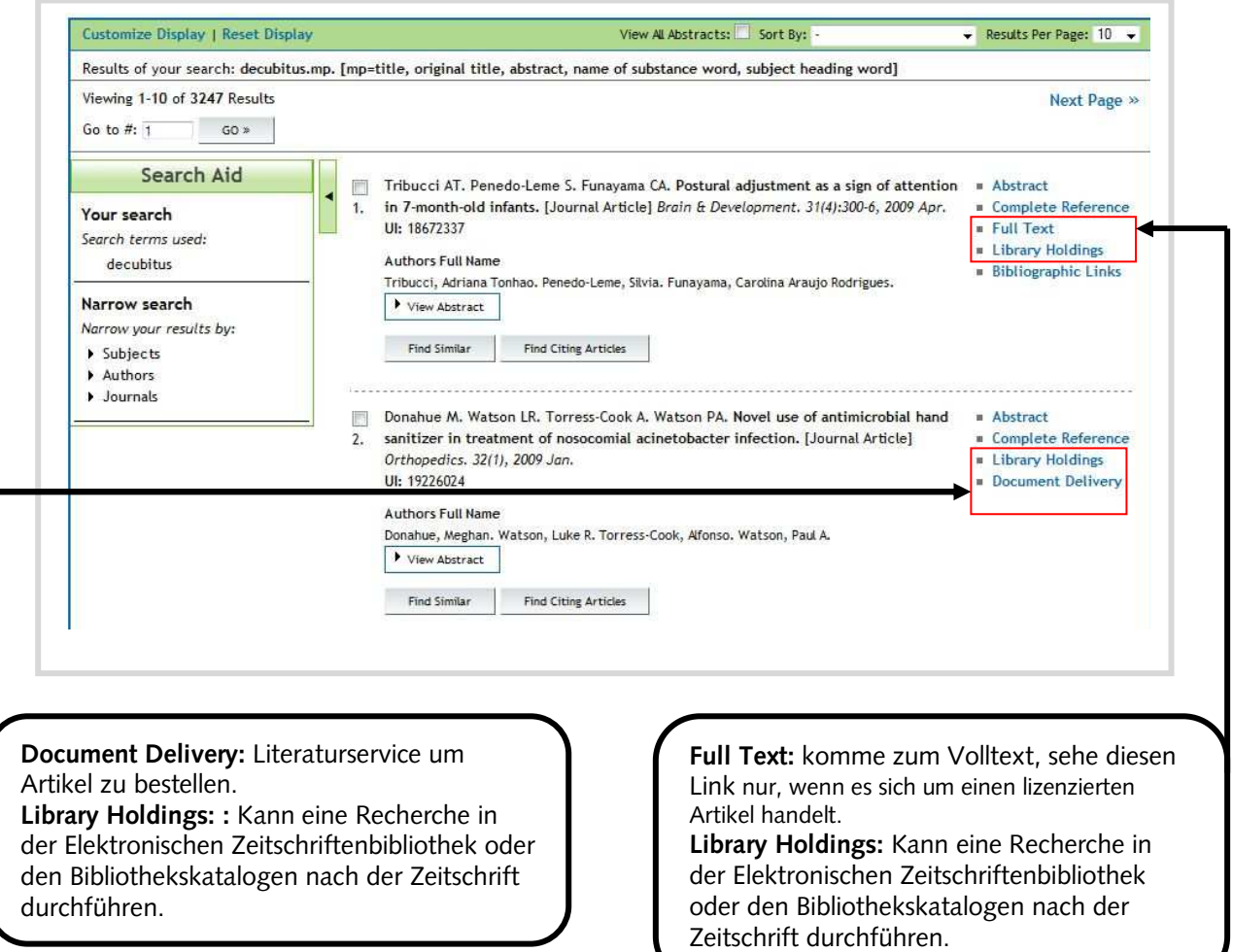

In anderen Datenbanken sieht man den Ovid LinkSolver Button im Ergebnis (Beispiel: Ovid LinkSolver Button in PubMed).

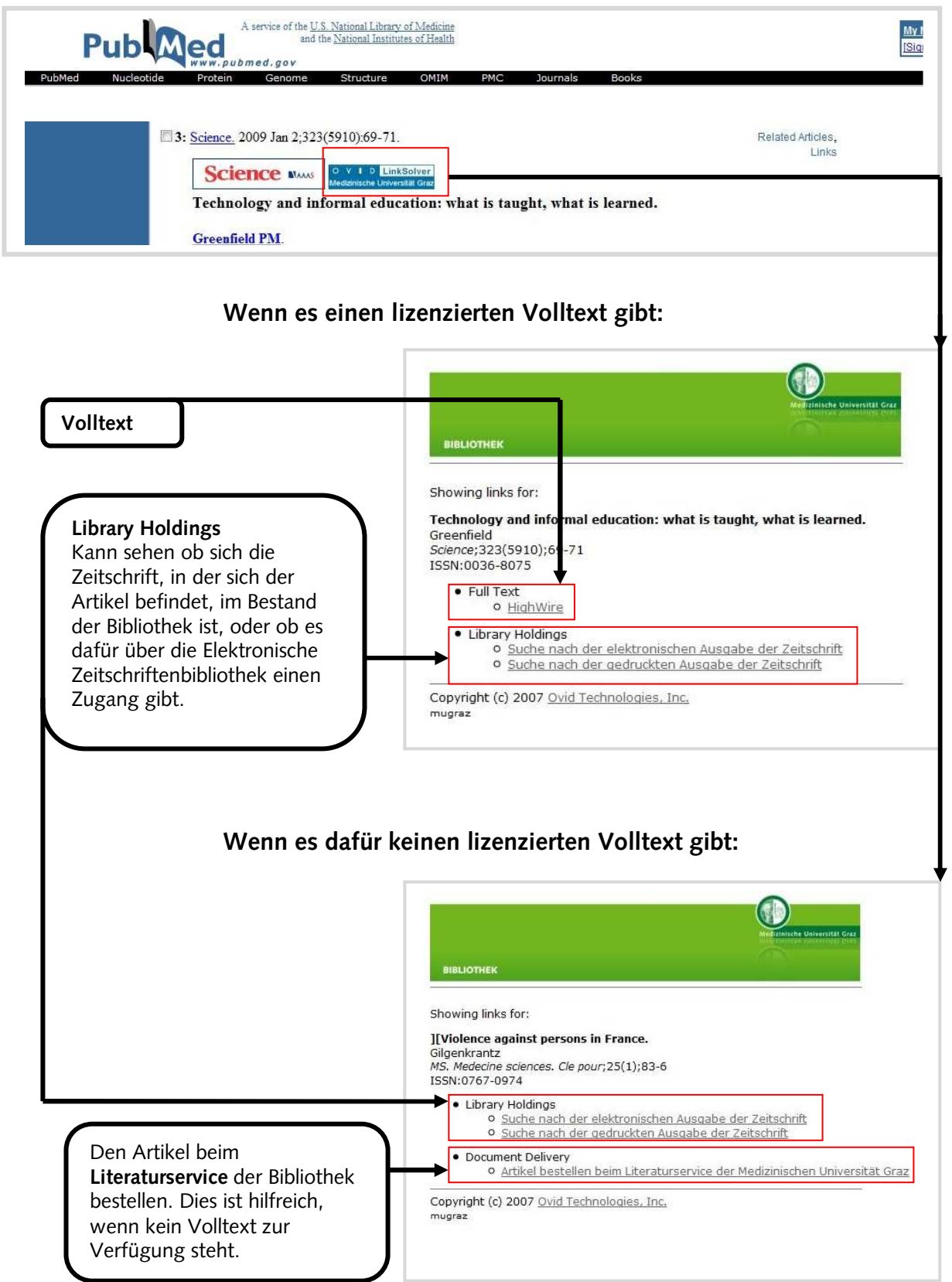

### **4.4. Suchbeispiel für die Datenbankrecherche**

<span id="page-33-0"></span>Es wird folgendes Beispiel verwendet:

### **"Pflegerische Maßnahme in der Dekubitusprophylaxe und/oder –therapie"**

Diese Fragestellung kann in drei Teilthemen zerlegt werden:

# Dekubitus: **decubitus OR dekubitus OR pressure ulcer OR bedsore OR pressure sore OR decubit\* ulcer**

Prophylaxe/Therapie: **prophylax\* OR therap\* OR prevent\*** 

### Pflegerische Maßnahmen: **nurs\* OR care\* OR pflege\***

Es ist notwendig, so viele Synonyme wie möglich für eine Recherche zu verwenden. Außerdem sollten jedenfalls englische Begriffe verwendet werden. Artikel-Titel werden von den Datenbankherstellern in das Englische übersetzt, aber eine zusätzliche Verwendung von deutschsprachigen Suchbegriffen kann zusätzliche Nachweise erfassen, da die Datenbanken auch in den Originaltitel suchen.

Englische Synonyme können am Einfachsten in Fachwörterbüchern (im Bestand der Bibliothek der MUG), in E-Büchern (wie [Pschyrembel Online](http://www.medunigraz.at/bmed/cms.php?pageName=326)<sup>[30](#page-33-1)</sup>) oder für allgemeine Begriffe in frei zugänglichen Wörterbüchern im Internet (wie [LEO](http://www.leo.org/)<sup>[31](#page-33-2)</sup>) gefunden werden.

 $\overline{a}$ <sup>30</sup> http://www.meduni-graz.at/bmed/cms.php?pageName=326

<span id="page-33-2"></span><span id="page-33-1"></span><sup>31</sup> http://www.leo.org/

### <span id="page-34-0"></span>**4.5. Thematische Recherche in OvidSP-Medline**

### **4.5.1. Suchregeln in OvidSP-Medline**

- **\*** oder **\$** diese beiden Tasten werden für die Trunkierung (Platzhalter) verwendet.
- **#** die Rautetaste wird verwendet wenn man bei nur einem Buchstaben eine Variation verwenden möchte: z.B. wom**#**n sucht sowohl die Einzahl("woman") wie die Mehrzahl ("women").
- **?** das Fragezeichen dient bei OvidSP als Wild Card, um mehrere Buchstaben innerhalb eines Wortes zu ergänzen: z.B. colo**?**r, damit werden die Varianten color und colour gefunden.

 Mehrere Fragezeichen können auch verwendet werden, wenn man mehr als einen Buchstaben variieren möchte: z.B. engineer**??** findet engineer, engineers und engineered.

### **4.5.2. Basic Search**

Diese Suchoption soll einen schnellen Überblick zu einer Fragestellung geben. Dafür verwendet OvidSP das sogenannte "Natural Language Processing (NLP)". Damit ist es möglich, im Suchfeld einen kompletten Satz oder eine Phrase einzugeben. NLP zerlegt diesen Satz, filtert die wichtigsten Suchbegriffe automatisch heraus und führt damit eine Suche durch. Wenn gewünscht, kann die Suche auf ähnliche Begriffe (related terms) ausgeweitet werden. Das Suchergebnis wird nach Relevanz sortiert. Relevanz bedeutet: Je mehr Suchbegriffe im Datensatz enthalten sind, desto mehr Sternchen (5-1 Sternchen) bekommt der Datensatz. Es werden nur etwas mehr als 500 Datensätze unterschiedlicher Relevanz im Ergebnis angezeigt.

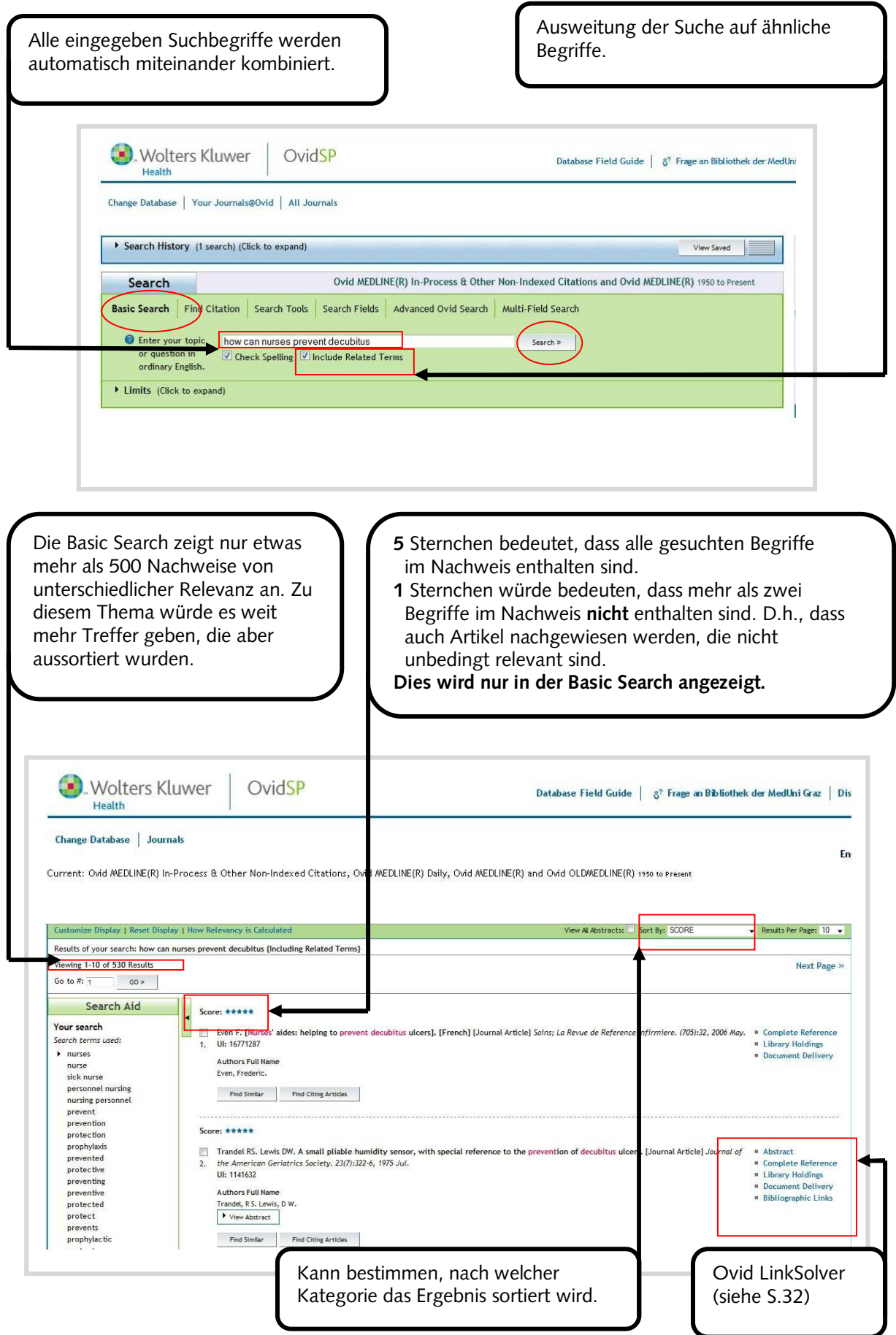

### **4.5.3. Advanced Ovid Search**

<span id="page-36-1"></span><span id="page-36-0"></span>Die Advanced Ovid Search wird für genauer spezifizierte thematische Recherchen in OvidSP-Datenbanken verwendet. Mit ihr kann sowohl eine Freitextsuche wie eine Schlagwortsuche (in OvidSP "Map Term to Subject **Heading**" genannt) durchgeführt werden.

### **4.5.3.1. Freitextsuche**

Man führe drei eigene Suchen nach den Teilbegriffen des Suchbeispiels (siehe S.34) durch.

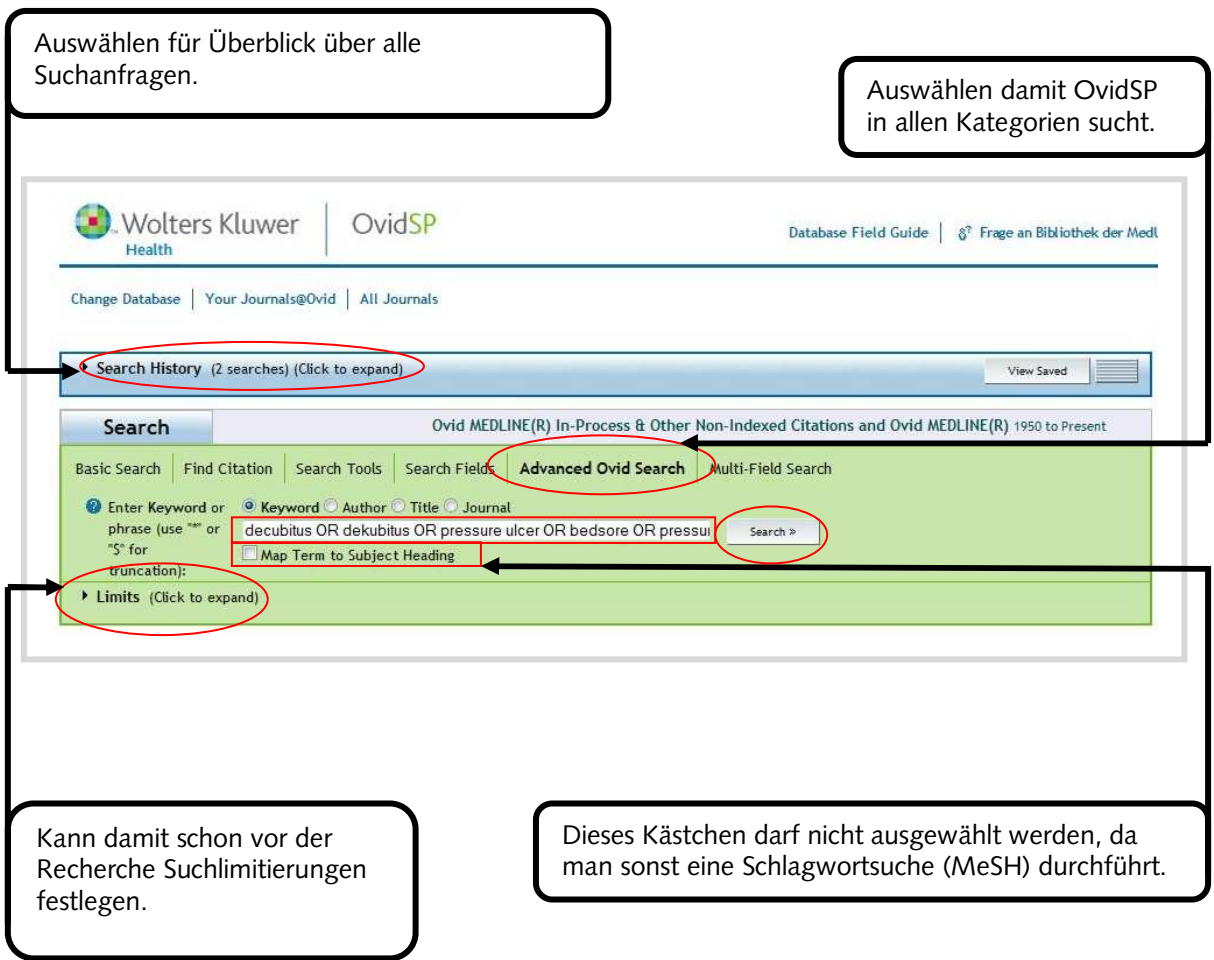

Nun alle drei Suchen in der "Search History" auswählen und mit **AND**  verknüpfen, da man nur Nachweise erhalten möchte, in denen alle Suchbegriffe enthalten sind.

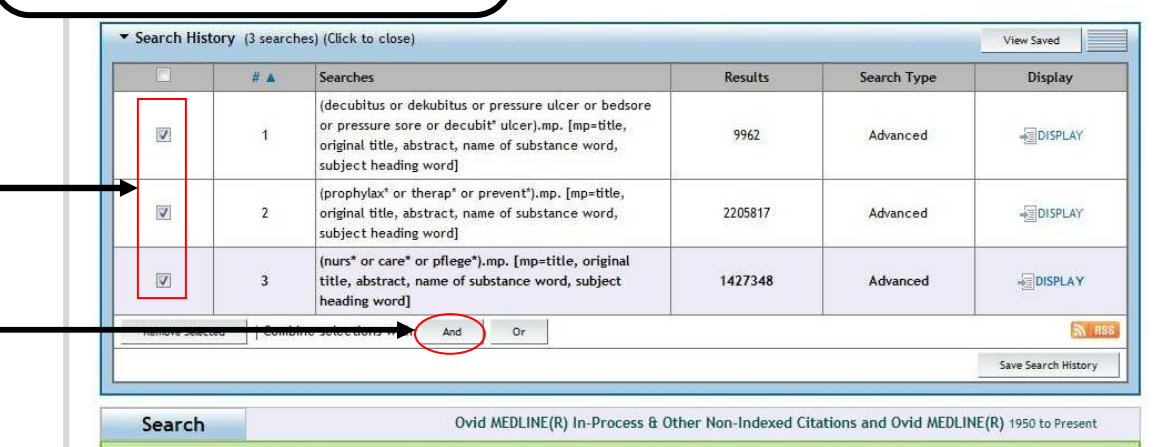

Basic Search | Find Citation | Search Tools | Search Fields | Advanced Ovid Search | Multi-Field Search

OvidSP

C Enter Keyword or © Keyword © Author © Title © Journal phrase (use \*\*\* or<br>"S" for Map Term to Subject Heading truncation): > Limits (Click to expand) Results Manager (Click to expand)

Wolters Kluwer

Health

In diesem Ergebnis sind nur Nachweise aus der Freitextsuche enthalten. Um weitere relevante Nachweise zu erhalten, kann zusätzlich eine Schlagwortsuche (Mesh) durchgeführt werden

Search »

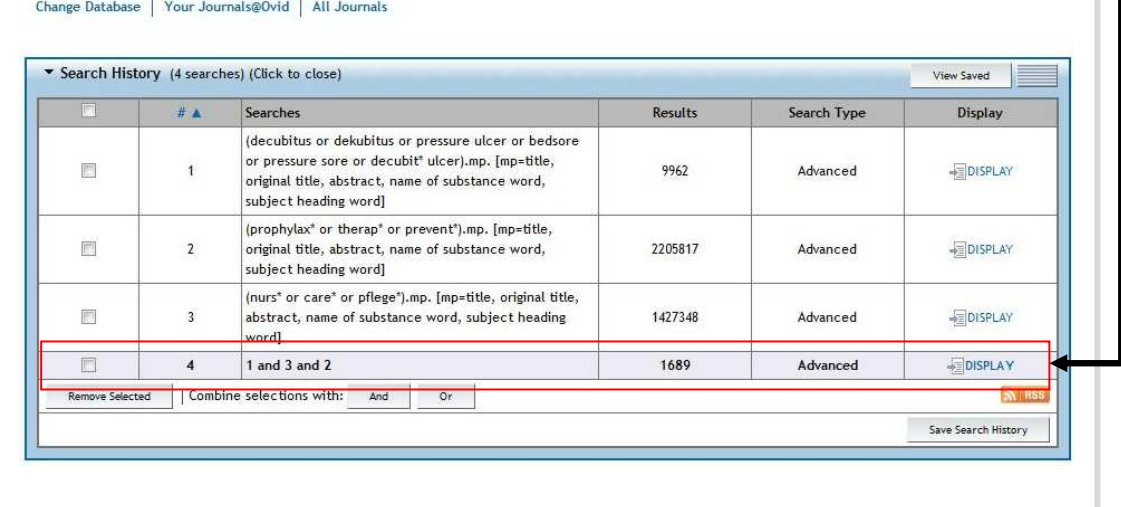

### **4.5.3.2. Schlagwortsuche**

<span id="page-38-0"></span>Mit der Schlagwortsuche (in OvidSP "Map Term to Subject Heading" genannt) werden wieder mehrere Recherchen für die Fragestellung durchgeführt.

Hauptsuchbegriff eingeben **Dieses Kästchen muss ausgewählt sein, um** eine Schlagwortsuche (MeSH) Search Ovid durchzuführen. Basic Search | Find Citation | Search Tools Search Fields Advanced Ovid Search | Multi-Field Search **E** Keyword Author Title Journal phrase (use \*\* or decubitus Search » "S" for Map Term to Subject Heading truncation): Limits (Click to expand) Results Manager (Click to expand) Den gewünschten MeSH auswählen. Für eine genaue Beschreibung des Meistens ist der erste auch der relevanteste MeSH kann man diesen Info-MeSH für die Fragestellung. Man kann auch Button auswählen. mehrere MeSH kombinieren. Dieser Info-Button ist auf vielen Wenn man auf den MeSH selbst klickt, dann OvidSP-Seiten und durch diesen erhält man den MeSH-Tree und mögliche Button erhält man einfach und untergeordneten und alle übergeordneten schnell Informationen zu Begriffen MeSH. und Funktionen. **Noters Kluwer** OvidSP Main Search Page | 8<sup>2</sup> Frage an Bibliothek der MedUni Graz | Display Knowledge Base | Help | Logo Health **Mapping Display** Your term manned to the following Subject Headings: Click on a subject heading to view more general and more specific terms within the tree. □ Include All Subheadings Combine selections with:  $OR$   $\blacktriangleright$ Continue >> Explode Focus Scope Pressure Ulcer  $\overline{11}$  $\overline{\mathsf{v}}$  $\Box$  $\mathcal{C}^{\mathcal{C}}$ Posture Ħ  $\overline{\Box}$ П  $\Box$ Aged  $\Box$  $\overline{\phantom{a}}$ Π  $\Box$ Parantegia m  $\Box$  $\Box$  $\Box$ Middle Aged ī  $\Box$  $\Box$  $\Box$ Foreign Bodies  $\Box$ n  $\Box$  $\Box$  $\Box$ Spinal Cord Injuries  $\Box$  $\Box$  $\blacksquare$  $\Box$ Skin Care  $\Box$  $\overline{\phantom{a}}$ ī m  $\Box$ Colon, Sigmoid  $\overline{\phantom{a}}$  $\mathcal{C}_{\mathcal{C}}$ IJ  $\Box$  $\overline{\mathcal{C}}$  $\Box$ Lung decubitus.mp. search as Keyword  $\Box$ Kann die Suche auf Nachweise Damit kann man die Suche auf mögliche eingrenzen, in denen "Pressure untergeordnete MeSH ausweiten. Ulcer" das Hauptthema darstellt.

Nun kann man die Subheadings auswählen. Für die Fragestellung können mehrere Subheadings ausgewählt werden: "Prevention & Control" für Prophylaxe "Therapy" für Therapie Und beide werden mit **OR** verknüpft, da man die Gesamtsumme der Nachweise mit mindestens einem der beiden Themen erhalten möchte. **Subheading Display** Subheadings for: Pressure Ulcer Combine selections with OR V Continue  $\gg$ nclude All Subheadings (7507) -- or choose one or more of these subheadings -- $\Box \Box$  /bl - Blood (40) mi - Microbiology (113) form of - Cerebrospinal Fluid (1) M 7/mo - Mortality (36) I [ / ci - Chemically Induced (6)  $\bigoplus$   $\Box$  /nu - Nursing (1801)  $\blacksquare$   $\blacksquare$  / cl - Classification (297)  $\Box$   $\Box$  /ps - Parasitology (1) I | /co - Complications (388)  $\Box$   $\Box$  /pa - Pathology (400)  $\blacksquare$   $\blacksquare$  / cn - Congenital (1)  $\Box$   $\Box$  /pp - Physiopathology (525) Ty /pc - Prevention & Control (3159)  $\Box \Box$  / di - Diagnosis (327)  $\blacksquare$   $\blacksquare$  /px - Psychology (78)  $\Box \Box$  /dh - Diet Therapy (21)  $\Box \Box$  /dt - Drug Therapy (329)  $\Box \Box$  /ra - Radiography (17) T /ri - Radionuclide Imaging (4)  $\Box \Box$  /ec - Economics (220)  $\blacksquare$   $\blacksquare$  /en - Enzymology (5)  $\Box \Box$  /rt - Radiotherapy (12)  $\blacksquare$  /rh - Rehabilitation (37)  $\Box \Box$  /ep - Epidemiology (862)  $\Box$   $\Box$  /su - Surgery (738)  $\Box \Box$  /eh - Ethnology (11)  $\Box$   $\Box$  /et - Etiology (1858)  $\Box$   $\Box$  /th - Therapy (1213)  $\Box \Box$  /ge - Genetics (5)  $\Box \Box$  /us - Ultrasonography (10)  $\Box \Box$  /hi - History (26)  $\Box \Box$  /ur - Urine (5)  $\Box \Box$  /im - Immunology (13)  $\Box \Box$  /ve - Veterinary (15)

Für das Subheadig  $\binom{n}{n}$  welches man auch in die Recherche miteinbeziehen kann, muss man eine neuerliche Schlagwortsuche nach "pressure ulcer" (MeSH für decubitus) durchführen. Wieder zur Subheadingauswahl navigieren und dort das Subheading "nursing" auswählen und die Suche abschließen.

Danach müssen in der "Search History" die beiden Schlagwortsuchen miteinander kombiniert werden.

Nun muss man beide Schlagwortsuchen in der "Search History" mit **AND** verknüpfen.

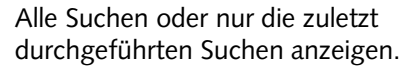

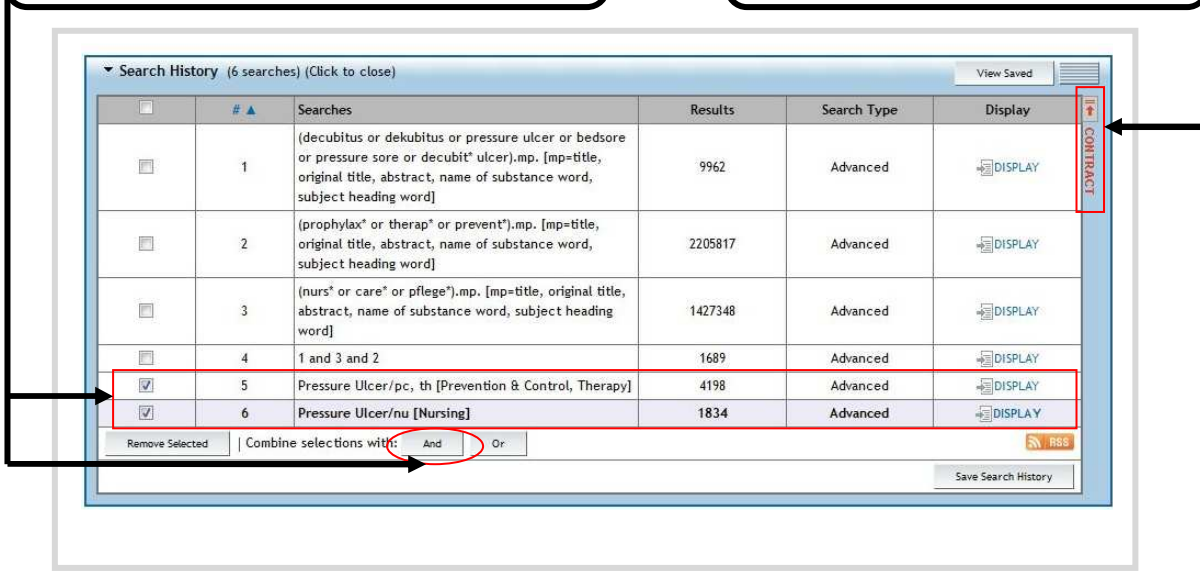

Für eine umfassende Suche ist es oft notwendig, die Schlagwortsuche mit der Freitextsuche zu kombinieren. Dafür gibt es zwei Gründe: Aktuelle Zitate sind noch nicht mit MeSH versehen und zum anderen werden neue MeSH-Begriffe mit Verzögerung eingeführt.

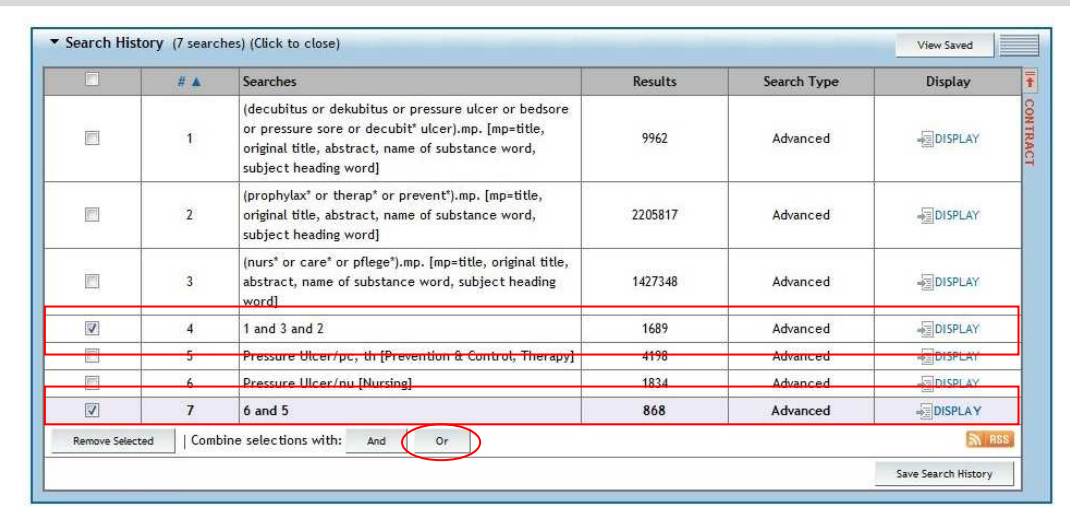

<span id="page-41-0"></span>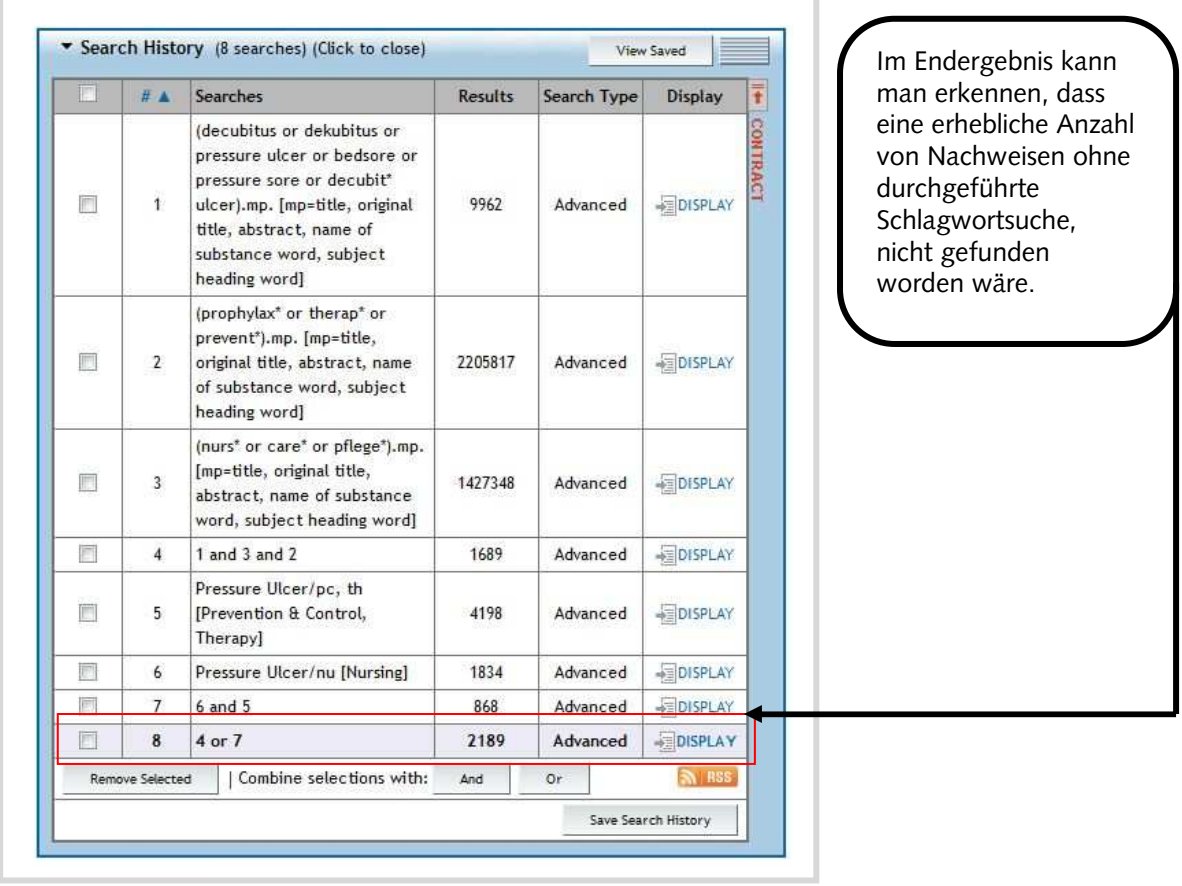

### **4.5.3.3. Limits**

Man kann vor oder nach einer Recherche das Ergebnis mit "Limits" weiter

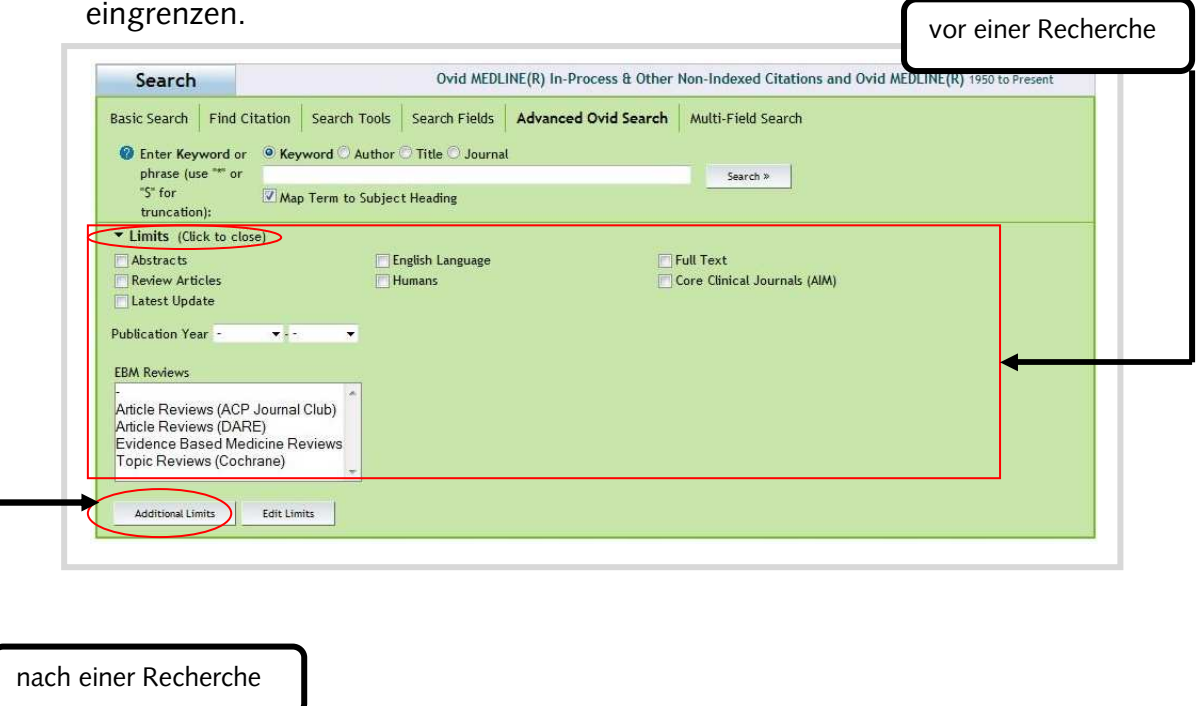

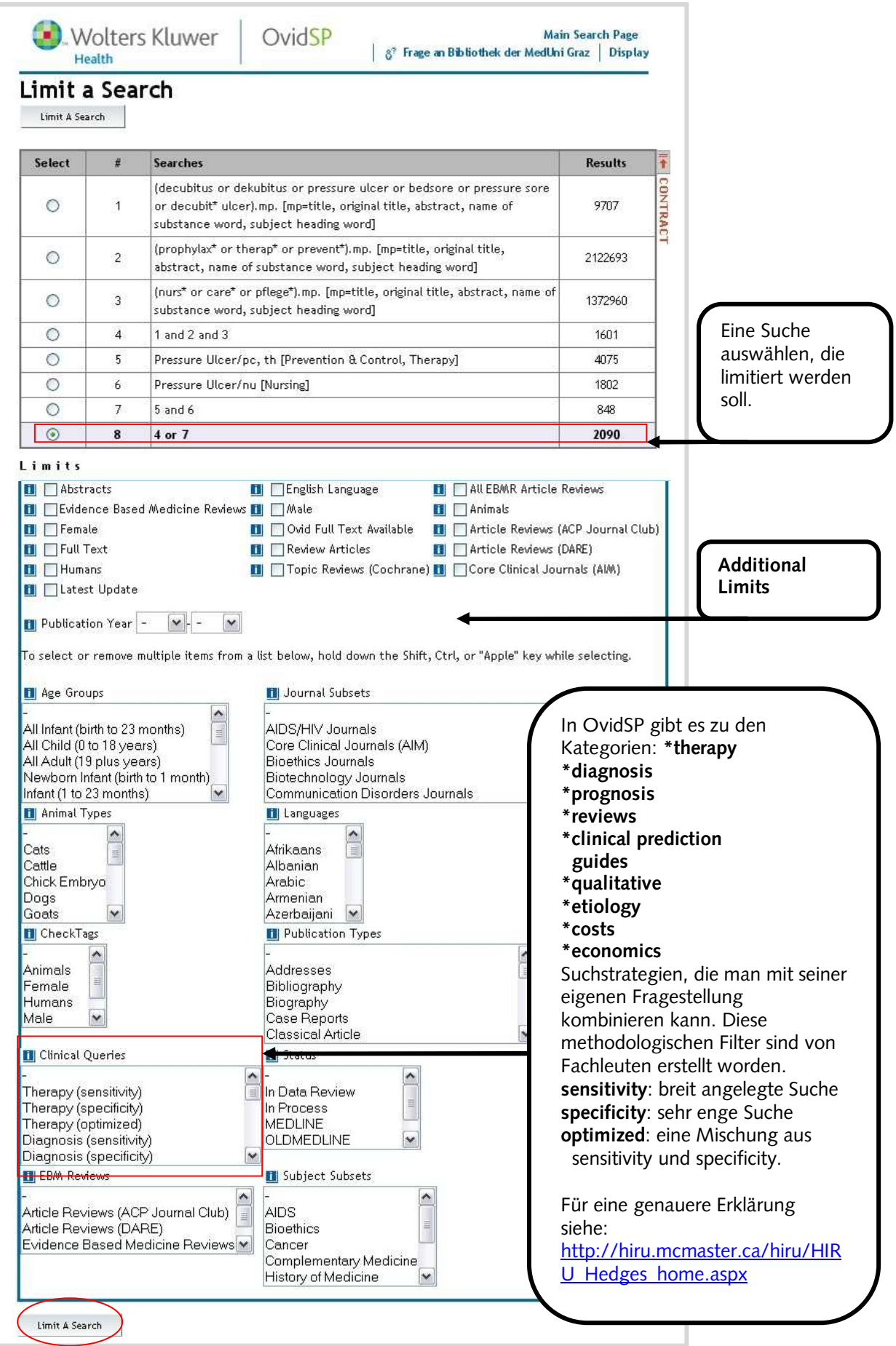

<span id="page-43-0"></span>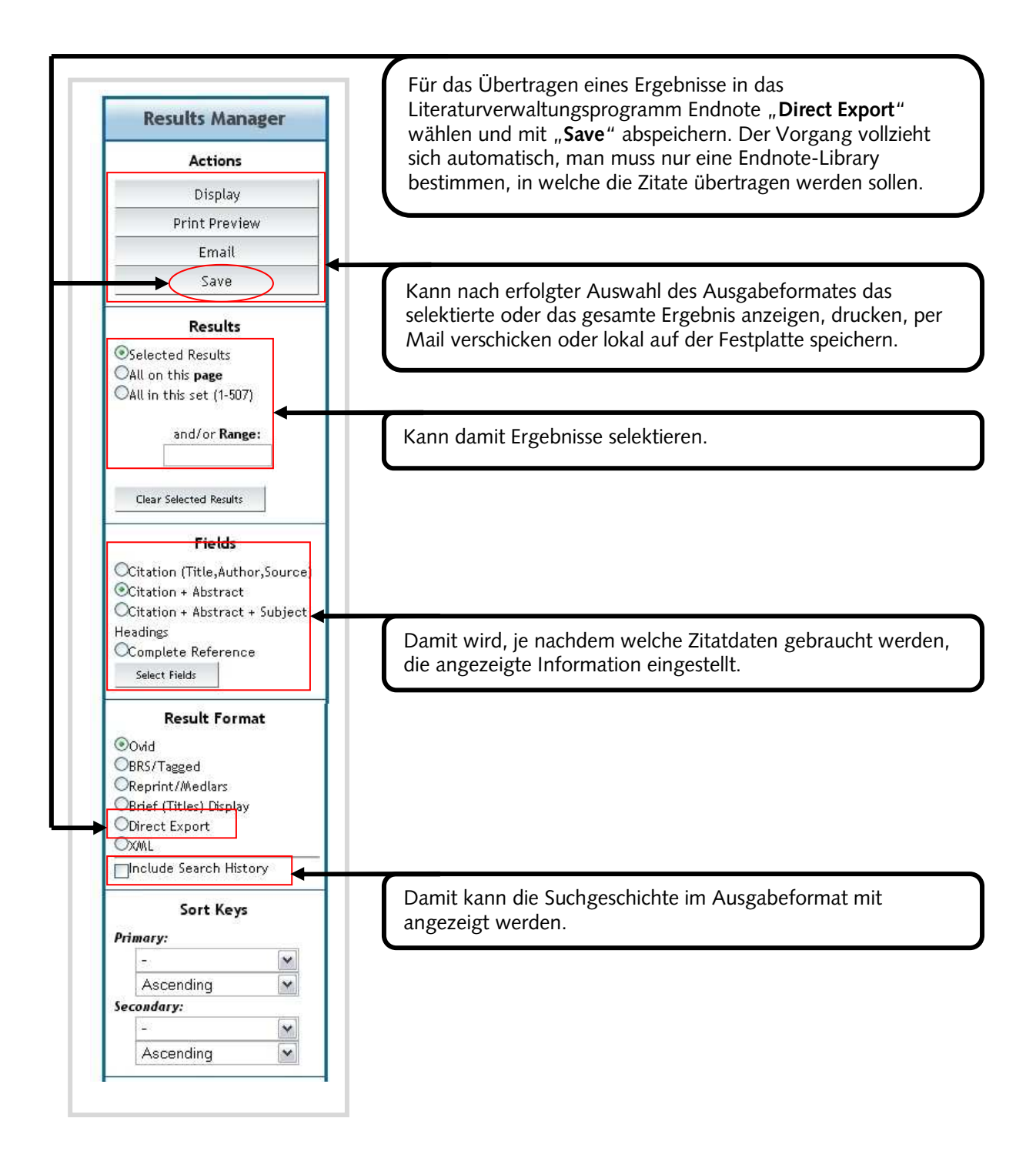

### **4.5.3.5. Personal Account**

<span id="page-44-0"></span>In OvidSP ist es möglich, seine Suchen abzuspeichern und sich mit Hilfe seines "Personal Accounts" und RSS-Feeds über aktuelle Nachweise am laufenden zu halten. Suchen speichern und die gespeicherten Suchen ansehen,

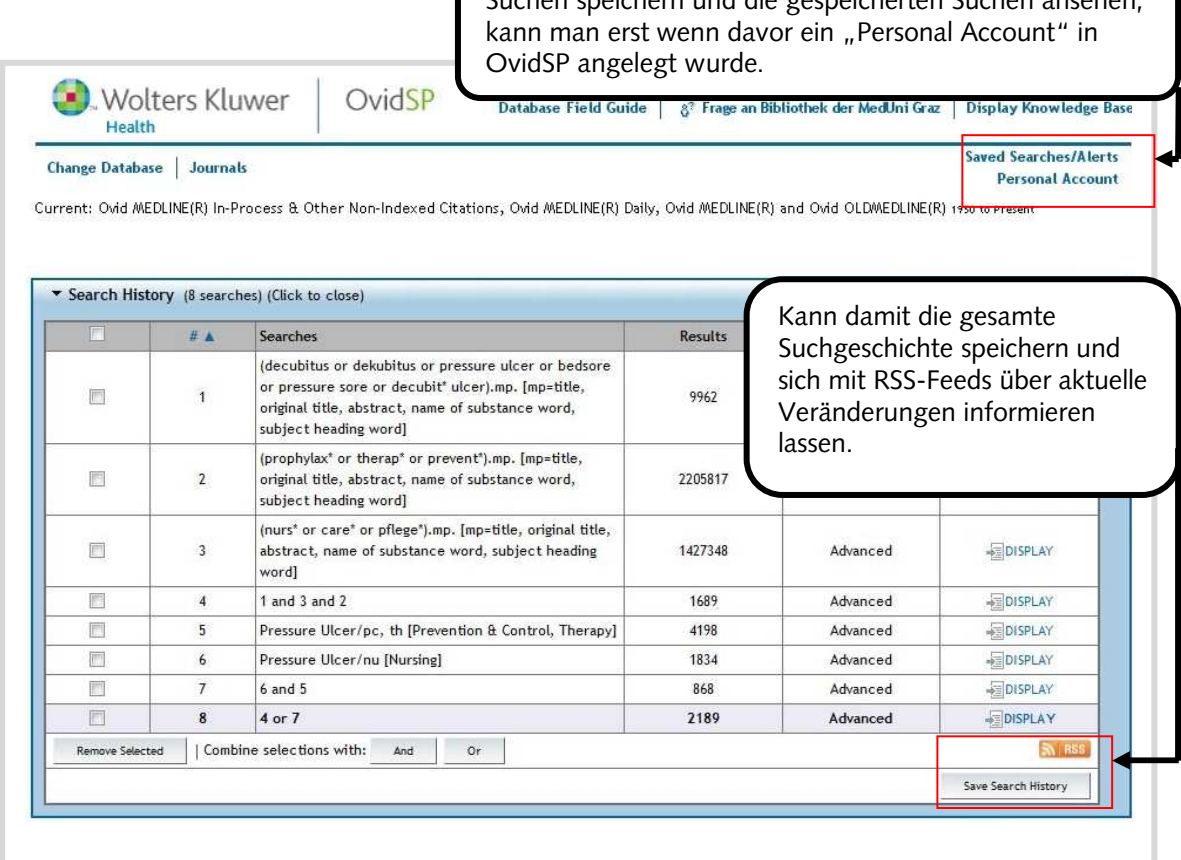

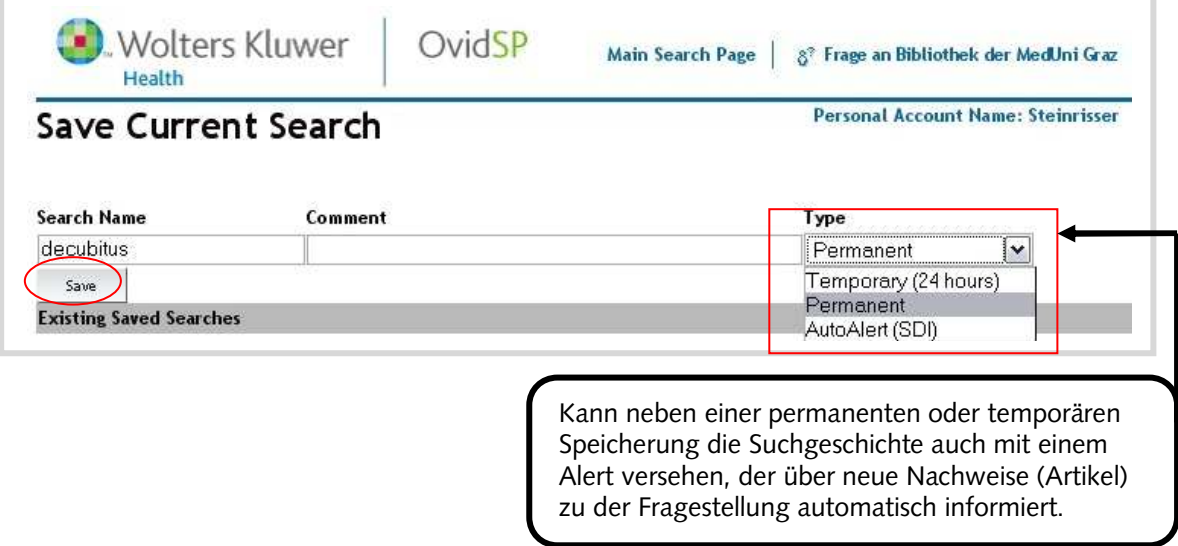

### **4.5.3.6. Change Database**

<span id="page-45-0"></span>Es ist möglich, seine Recherche von einer OvidSP-Datenbank zu einer anderen OvidSP-Datenbank mitzunehmen. Damit kann eine Rechercheanfrage in anderen Datenbanken schnell und einfach durchgeführt werden. Es ist aber zu bedenken, dass andere Datenbanken über andere oder keine Schlagwörter verfügen.

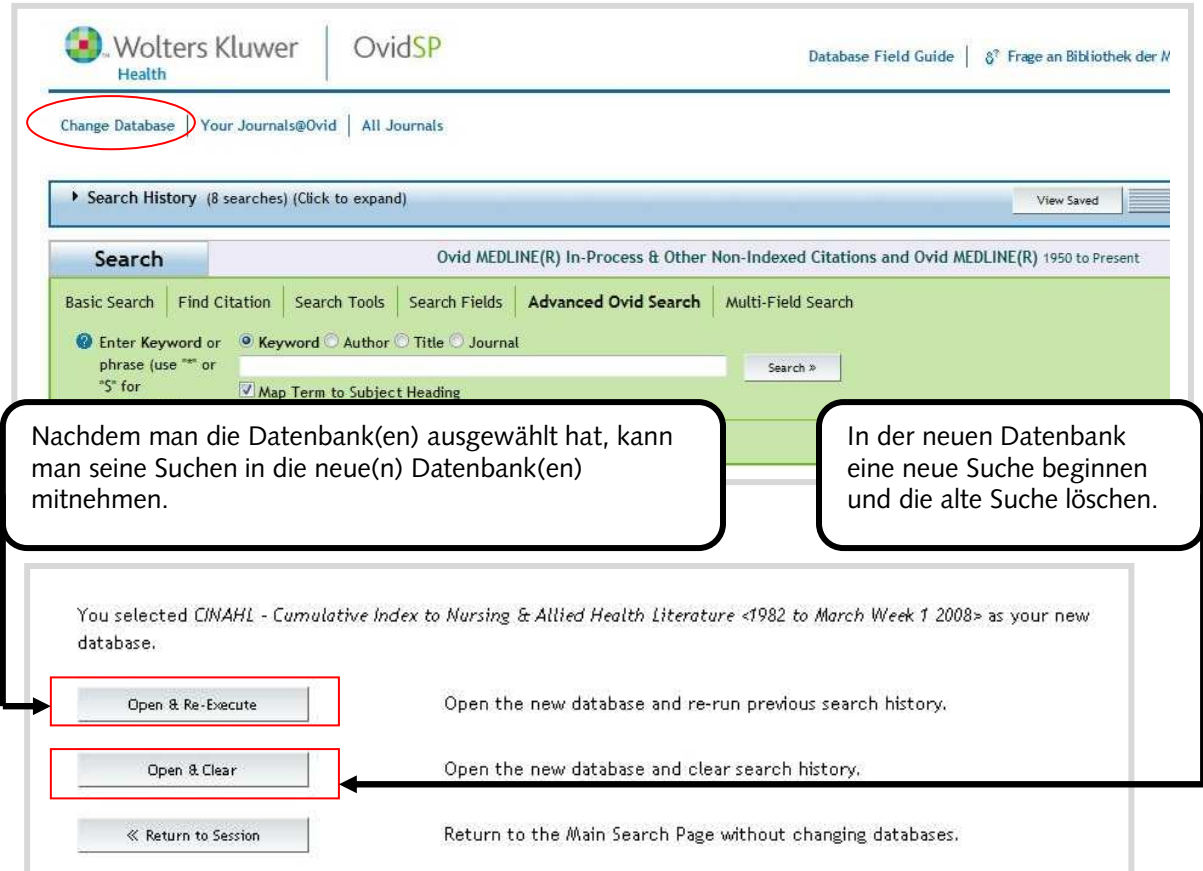

### **4.5.3.7. Ausloggen von OvidSP-Datenbanken**

Nach dem Ende einer Recherche in einer OvidSP Datenbank, soll immer der Button "LOGOFF" geklickt werden, da bei einer Mehrzahl von Datenbanken nur eine begrenzte Anzahl von Nutzern zur selben Zeit möglich ist und ansonsten der Zugang zur Datenbank temporär blockiert sein kann.

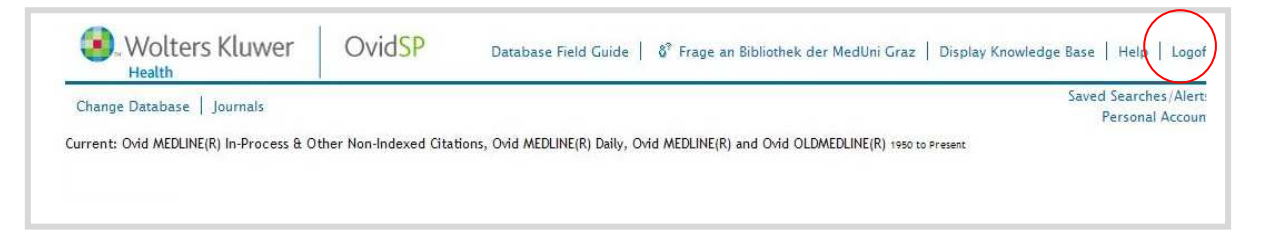

### <span id="page-46-0"></span>**4.6. Thematische Recherche in PubMed**

### **4.6.1. Suchregeln in PubMed**

**\*** - die Sterntaste wird für die Trunkierung (Platzhalter) verwendet. PubMed sucht nach den ersten 600 Variationen des trunkierten Begriffes. Sollte es mehr Variationen geben, dann weist PubMed darauf hin.

#### **4.6.2. Freitextsuche in PubMed**

PubMed führt in der Freitextsuche eine Analyse des Suchbegriffes im Hintergrund durch. In dieser Analyse überprüft PubMed auch die existierenden MeSH-Terms auf ihre Relevanz für die Suche und bezieht diese bei Übereinstimmung automatisch mit in die Suche ein. Dieses "Automatic Term Mapping" verläuft nach vorgegebenen Regeln und muss nicht immer zuverlässig sein, deswegen sollten unter dem Menüpunkt "DETAIL" immer die Suchbegriffe, die PubMed automatisch verwendet, angesehen werden.

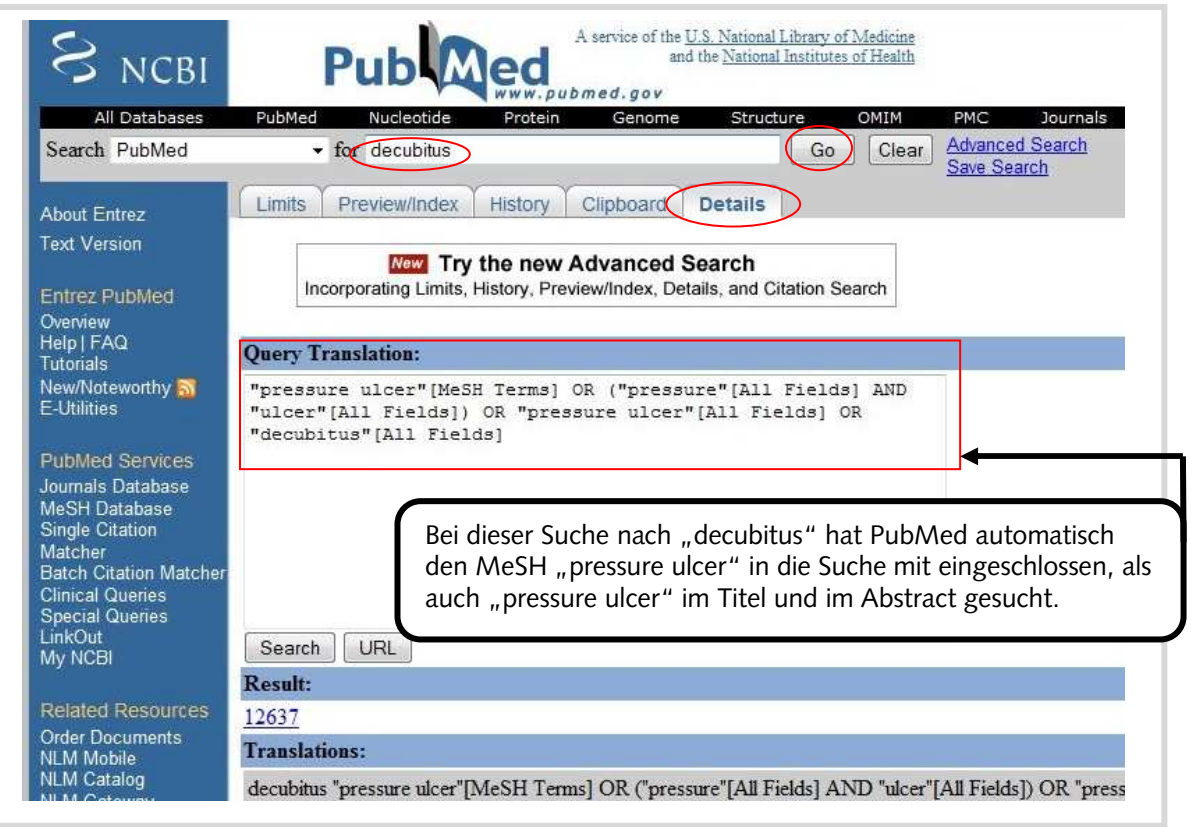

Man führe nun mit jedem der Suchbegriffe des Suchbeispiels (siehe S.34) eine Freitextsuche in der "Advanced Search" durch, um diese dann alle automatisch zu kombinieren.

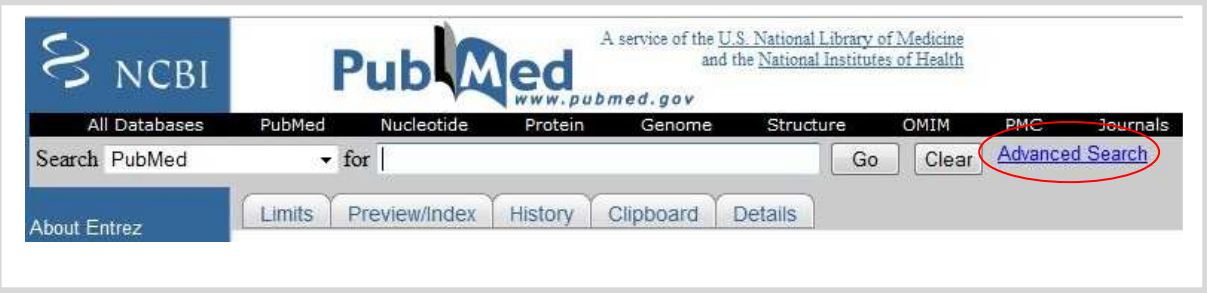

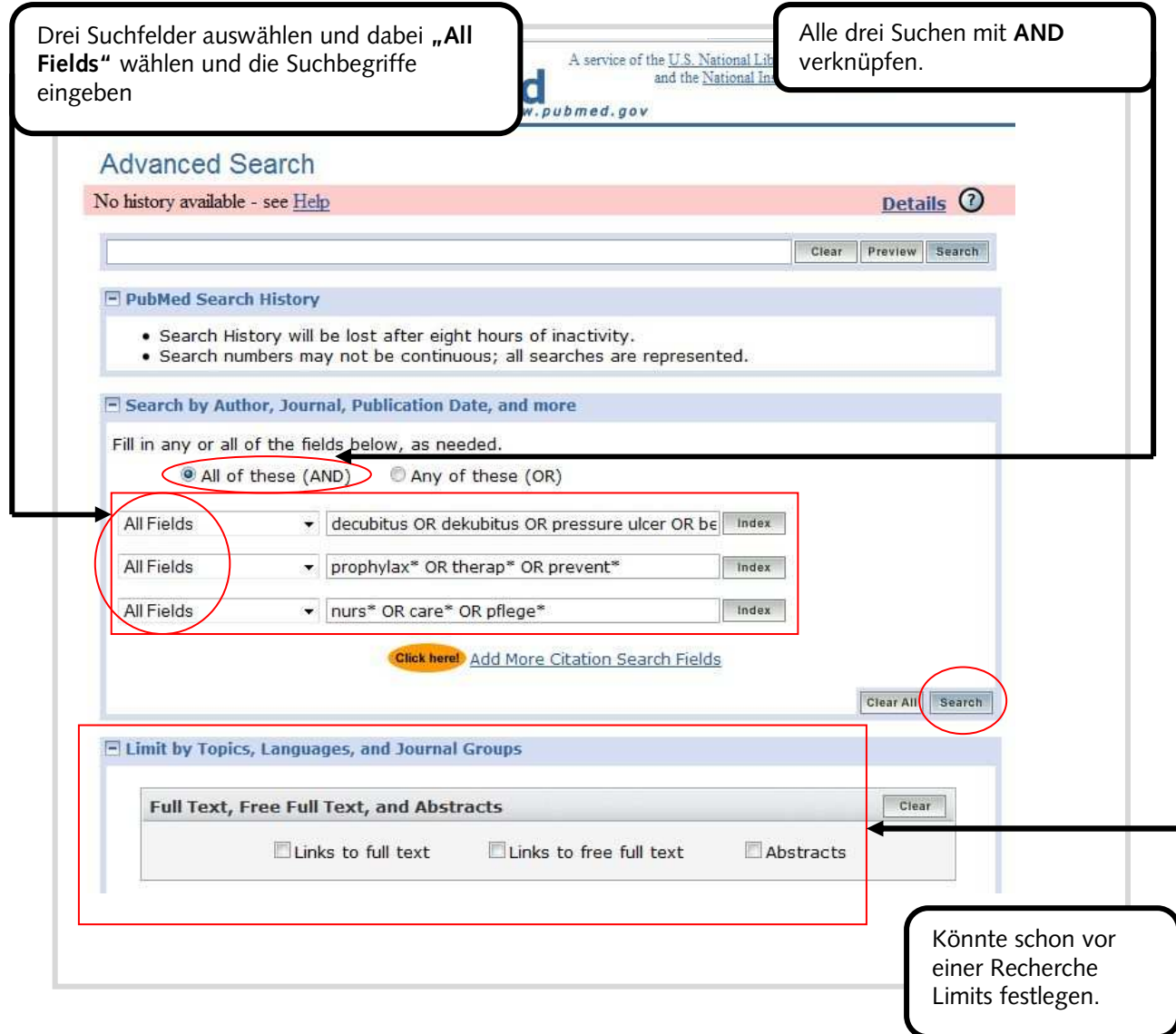

### <span id="page-48-0"></span>**4.6.3. Schlagwortsuche mit MeSH**

In PubMed muss in der Regel nur eine Schlagwortsuche auch für komplexere Fragestellungen durchgeführt werden, da man in der "History" mehrere Suchen mit unterschiedlichen Suchoperatoren miteinander kombinieren kann. Die Schlagwortsuche in PubMed wird über die "MeSH Database" durchgeführt.

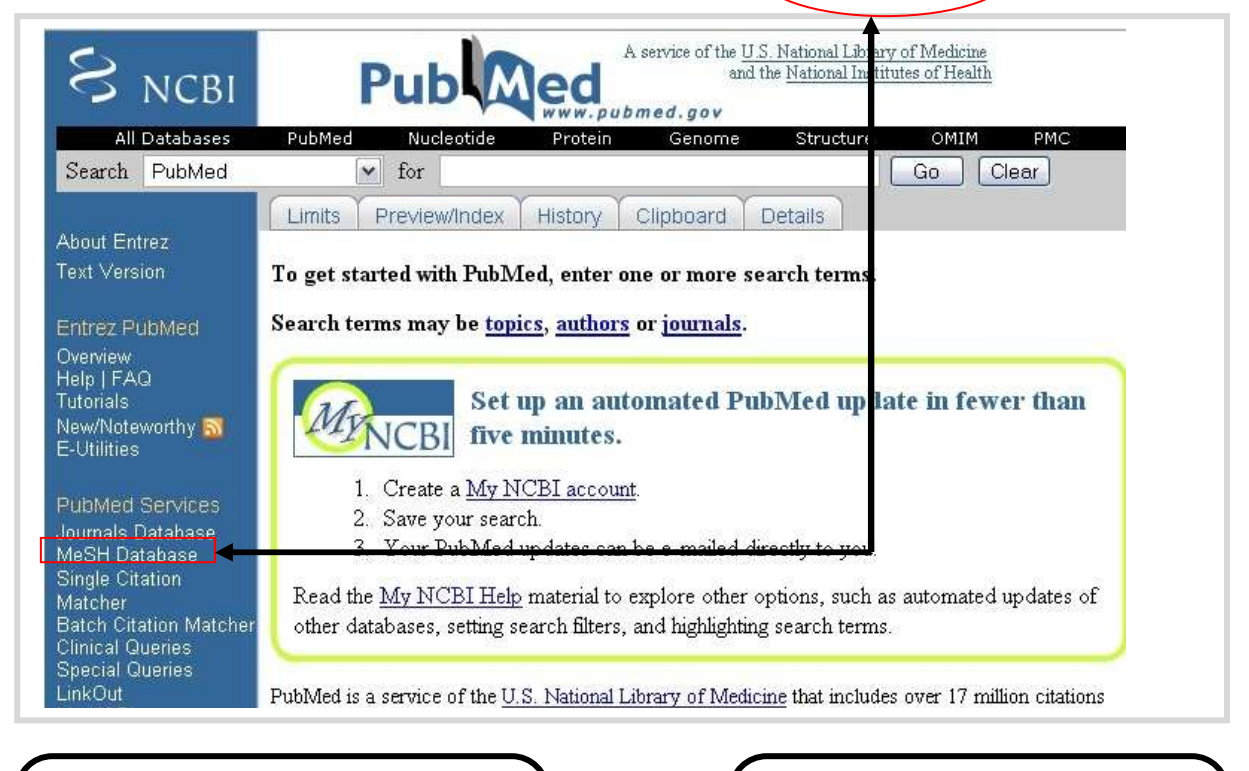

Auch in PubMed ist der erste MeSH meistens der relevanteste für die Fragestellung. Man könnte auch mehrere MeSH miteinander kombinieren.

Man sieht hier die Beschreibung des MeSH und das Jahr der Einführung. Jahreszahlen in Klammern zeigen das Einführungsjahr für die alte Bezeichnung an.

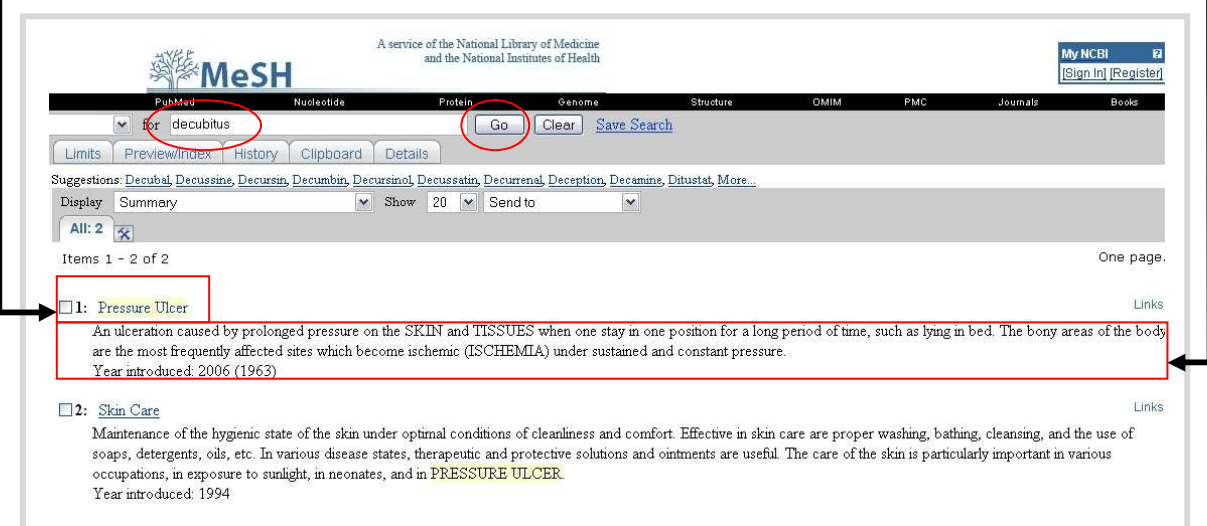

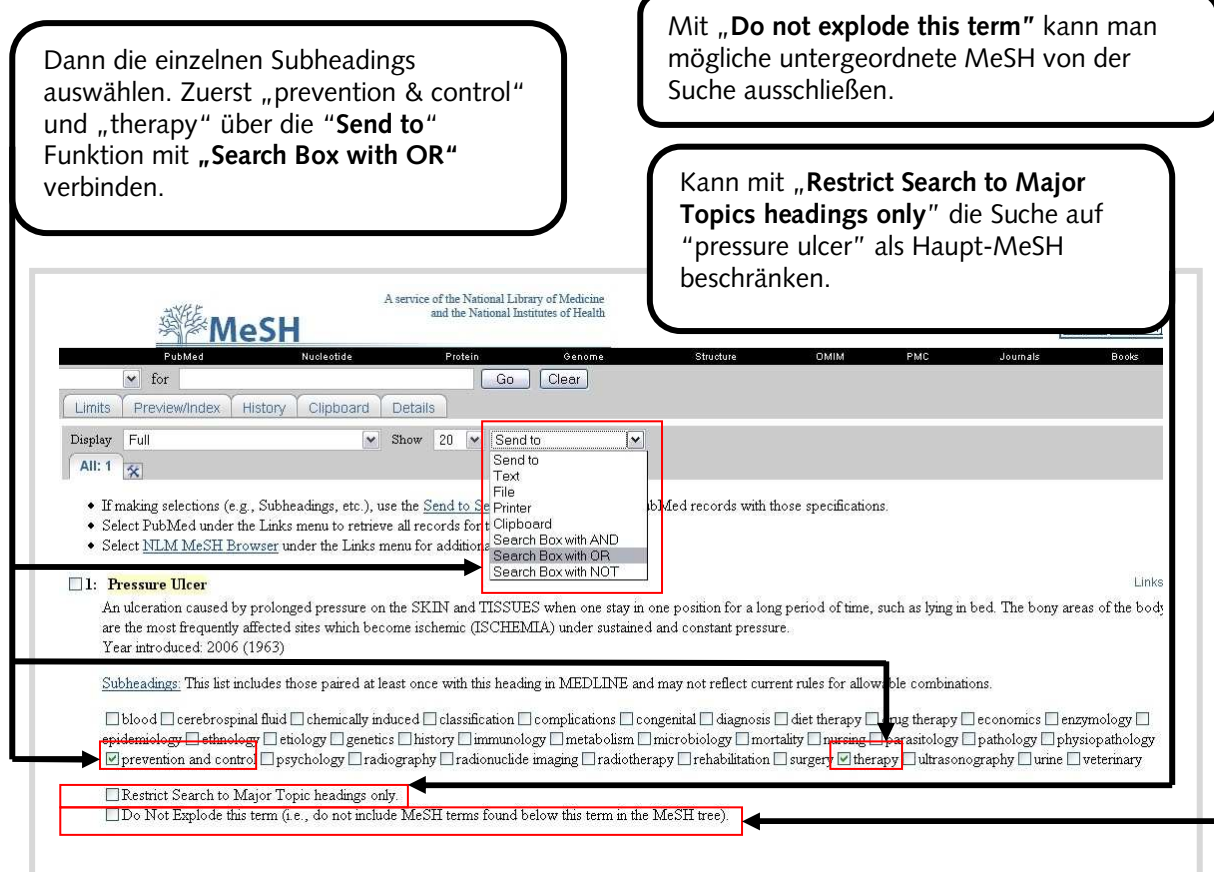

Nun kann sofort der Subheading "nursing" der Schlagwortsuche beigefügt werden, indem man ihn mit Hilfe der "Send to" Funktion "Search Box with AND" in die Search Box der vorherigen Suche anschließt.

Nach der zusätzlichen Auswahl des Subheading "nursing", unbedingt diesen Button für die Suche verwenden, da sich dieser auf die <mark>|</mark>"Search Box" bezieht.

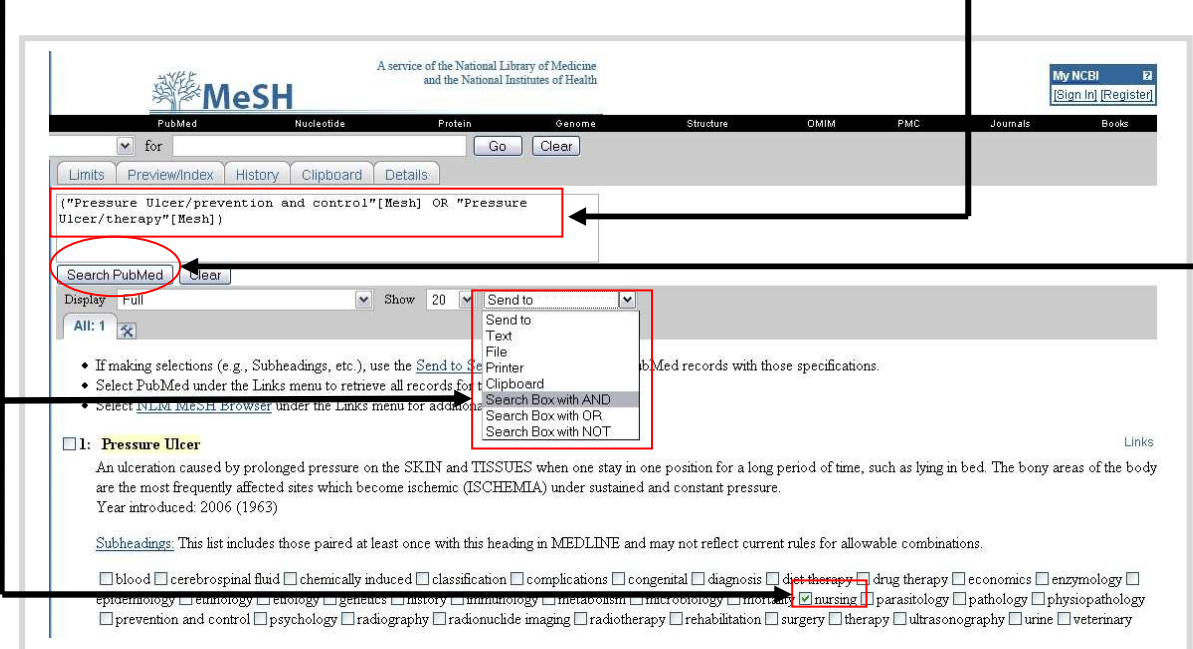

Für eine umfassende Suche ist es notwendig, die MeSH-Suche mit der Freitextsuche über die "History" zu kombinieren. Dafür gibt es zwei Gründe: Die neuesten Zitate in PubMed sind nicht mit MeSH versehen und zum anderen werden neue MeSH-Begriffe mit Verzögerung eingeführt.

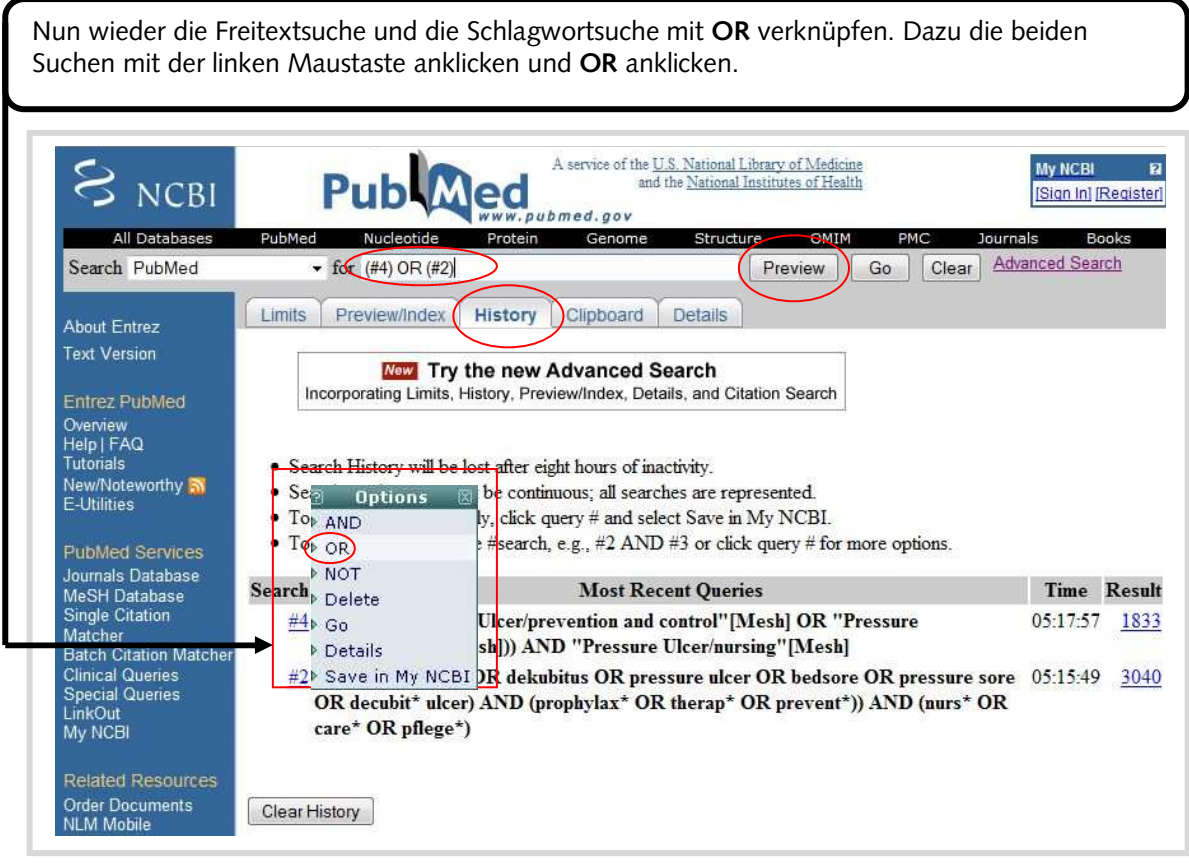

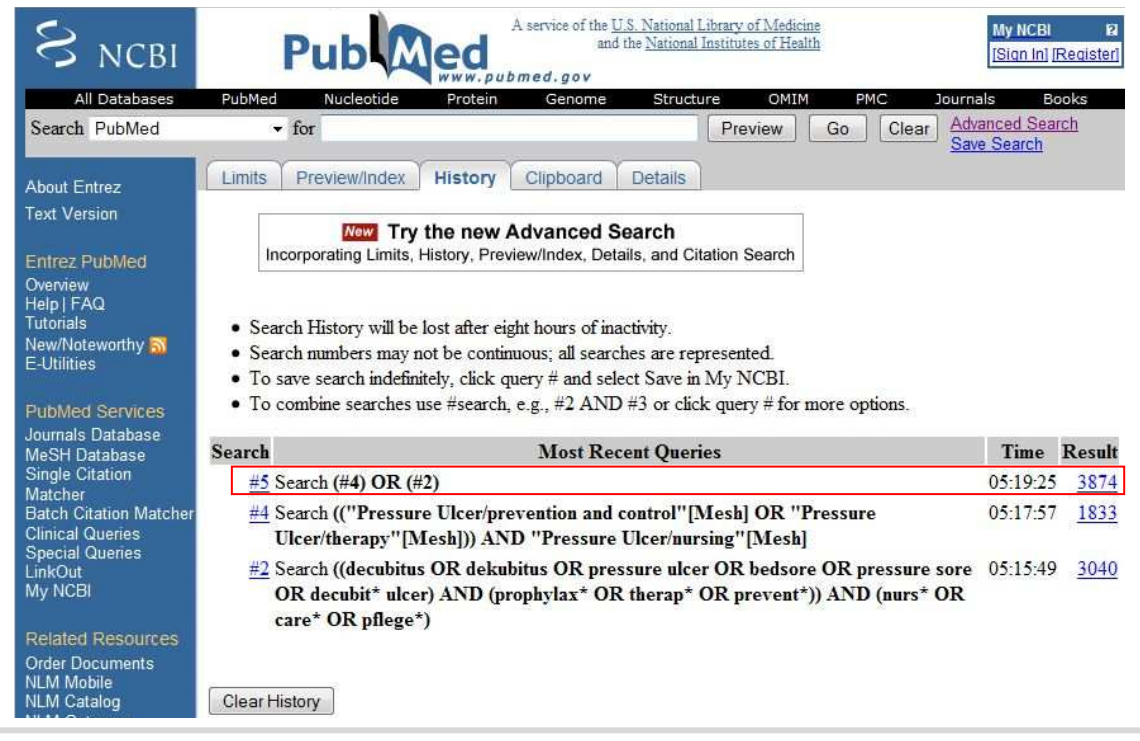

### **4.6.4. Limitieren von Suchen in PubMed**

<span id="page-51-0"></span>In PubMed kann eine Recherchen nach einer Suche über Limits weiter eingrenzt werden, oder vorgefertigte Suchen zu klinischen oder speziellen medizinischen Fragestellungen durchgeführt werden.

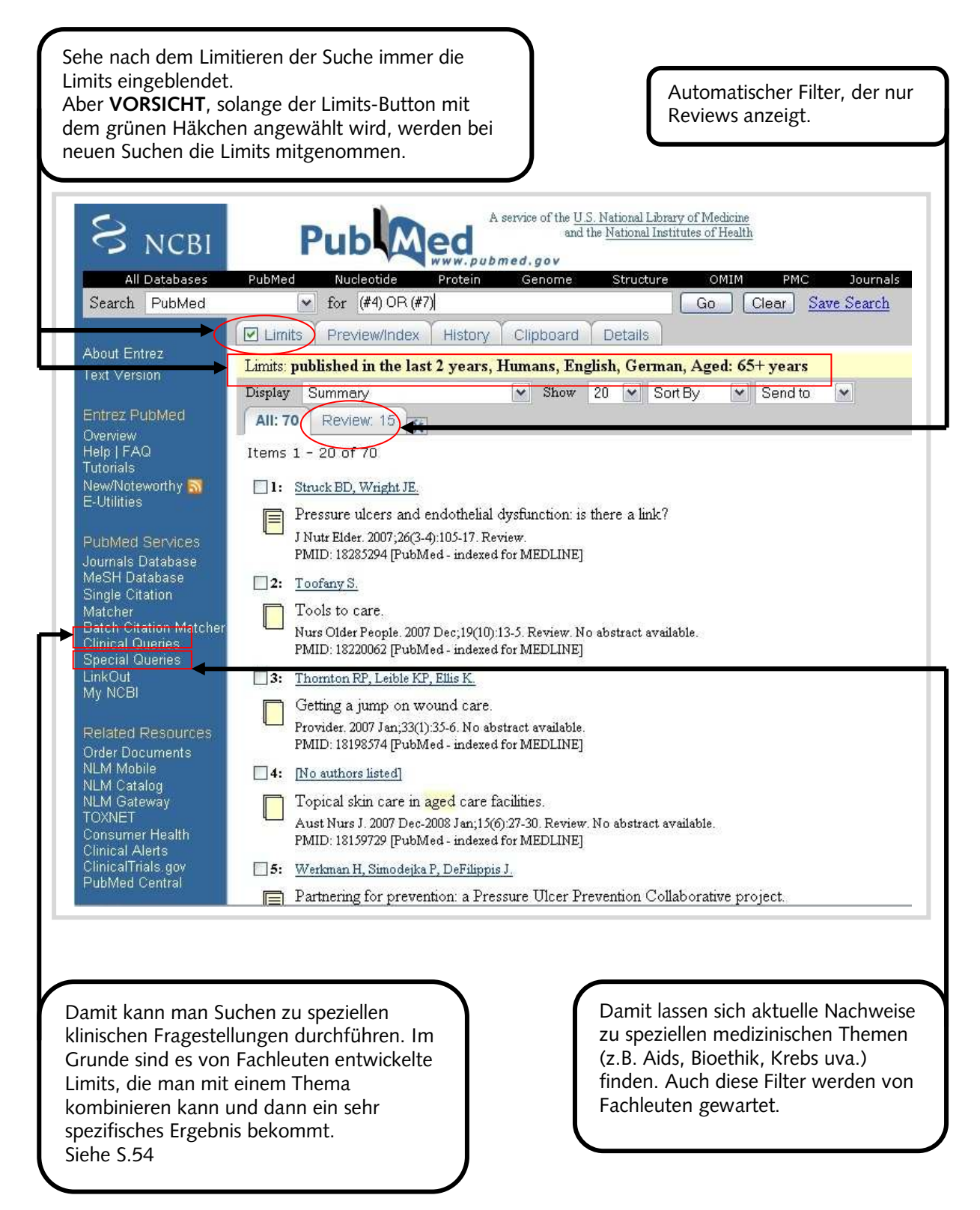

![](_page_52_Picture_45.jpeg)

# <span id="page-53-0"></span>**4.6.5. Ergebnismanagement in PubMed**

# **\* Speichern für Literaturverwaltungsprogramme** Anzeigen im "**MEDLINE**"

Anzeigen im "MEDLINE"<br>Format auswählen.

![](_page_53_Picture_41.jpeg)

![](_page_53_Picture_42.jpeg)

### **\* Weitere Ansichten und Funktionen**

Kann damit alle oder ausgewählte Zitate mit dem Abstract (wenn vorhanden) anzeigen.

![](_page_54_Picture_34.jpeg)

<span id="page-55-0"></span>Mit "My NCBI" kann man in PubMed Suchen speichern und Alerts für aktuelle

Informationen einrichten.

![](_page_55_Picture_3.jpeg)

### <span id="page-56-1"></span><span id="page-56-0"></span>**5. ISI Datenbanken**

### **5.1. Suchregeln in ISI Datenbanken**

- **\*** die Sterntaste kann in ISI Datenbanken sowohl am Ende des Wortes, als auch in der Mitte eines Wortes zur Anwendung kommen: z.B. sul**\***ur findet sowohl sulfur als auch sulphur.
- **?** das Fragezeichen wird nur verwendet, wenn es sich um einen einzelnen Buchstaben handelt, der vorkommen muss: z.B. Bathold**?** findet Bartholdy und Bartholdi.
- **\$** bei dem Dollarzeichen kann der Buchstabe vorkommen, muss es aber nicht: z.B. Barthold**\$** findet Bartholdi, Bartholdy aber auch Barthold.

Man kann auch Operatoren miteinander verbinden: z.B. Hof**\$**man**\*** - damit findet man jegliche Variation des Namens z.B. Hofman, Hoffmann, Hofmann, Hoffmann aber auch Hofmanova usw.

### **5.2. Web of Science – Zitationsanalyse**

Mit ISI Web of Science ist es möglich, zu Autoren oder zu einzelnen wissenschaftlichen Veröffentlichungen eine Zitationsanalyse durchzuführen. Mit solchen Analysen kann man herausfinden, wie Forschungsarbeiten oder ein bestimmter Forscher zitiert werden und welchen Einfluss wissenschaftliche Arbeiten auf die aktuelle Forschung haben.

Beispiel: Zitationsanalyse für einzelne Veröffentlichungen des Autors "Richard Dawkins".

Es besteht die Möglichkeit nach "zitiertem Autor", "zitierter Arbeit" oder nach dem "zitierten Jahr" einer Arbeit oder eines Autors zu suchen. Auch kann man alle drei Suchfelder in Kombination verwenden.

![](_page_57_Picture_41.jpeg)

die Zeitspanne die durchsucht werden soll. In der von der Bibliothek der MUG lizenzierten Version von ISI Web of Science kann man den Zeitraum 1900-2008 durchsuchen und Zitationsanalysen durchführen.

Sehe hier die Zeitschrift in welcher der Artikel veröffentlicht wurde und weitere wichtige Information wie Jahr, Ausgabe, Seite und wie viele Arbeiten diese Arbeit zitiert haben.

Damit kann man sich die bibliographischen Daten des Artikels ansehen, wenn sie vorhanden sind.

![](_page_58_Picture_36.jpeg)

![](_page_59_Picture_34.jpeg)

Weiteres gibt es in ISI Web of Science die Möglichkeit, eine Zitationsanalyse aller in ISI nachgewiesenen Artikel eines Autors über den "Author Finder" durchzuführen. Hier kann man dann auch etwaige Eigenzitierungen von der Analyse ausschließen.

Beispiel: Zitationsanalyse für den Autor "Richard Dawkins".

![](_page_60_Picture_43.jpeg)

![](_page_60_Picture_44.jpeg)

![](_page_60_Picture_45.jpeg)

Für den medizinischen Bereich in der Regel ausreichend. Sign In | My Endnote Web | My Citation Alerts | My Journal Lis **ISI Web of Knowledge<sup>™</sup>** Take the next step  $\bigcirc$ **Author Finder**  $<<$  Cancel Web of Science Step 1: Enter Author Name Step 2: Select Author Varian Step 3: Select Subject Category Step 4: Select Institution Current selection(s): DAWKINS R\* (545) Next | Finish Now Previous Step 3: Select the subject categories associated with the author (optional). **Subject Category** Record Count  $14$ **DARTS & HUMANITIES FE LIFE SCIENCES & BIOMEDICINE** 463 51 LIMULTIDISCIPLINARY SCIENCE & TECHNOLOGY  $\Box$ PHYSICAL SCIENCES  $\overline{\mathbf{3}}$ **EI SOCIAL SCIENCES** 8 Check All  $(A||)$ Die Institution auswählen in welcher der Autor tätig ist und war. Aber es gibt für ein und dieselbe Institution oft mehrere Varianten der Nennung. Es müssen alle Namen durchsucht und ausgewählt werden. Sign In | My Endnote Web | My Citation Alerts | My ISI Web of Knowledge<sup>™</sup> Take the next step  $\bigcirc$ **Author Finder**  $<<$  Cancel **Web of Science** Step 1: Enter Author Name Step 2: Select Author Variant Step 3: Select Subject Category

Current selection(s): DAWKINS R\* (545); in LIFE SCIENCES & BIOMEDICINE (463).

Step 4: Select up to 50 institutions associated with the author (optional).

**Institution Name Abbreviations** 

Finish Now

**Record Count** 

258 158

95

47

 $24$ 

Sort by: Institution Record Count

**Step 4: Select Institution** 

ROYAL PERTH HOSP

UNIV OXFORD

UNIV WESTERN AUSTRALIA

O QUEEN ELIZABETH II MED CTR **T SIR CHARLES GAIRDNER HOSP** 

**Experience** 

Im Ergebnis kann dann ein Zitationsreport erstellt werden.

![](_page_62_Picture_73.jpeg)

Im Report kann man dann als letzten Schritt die Eigenzitate ausschließen.

Nach dem Ende einer Recherche in einer ISI Datenbank soll immer der Button "LOG OUT" geklickt werden.

![](_page_62_Figure_4.jpeg)

### **5.3. Journal Citation Report**

<span id="page-63-0"></span>Im Journal Citation Report kann man den Impact Factor einer einzelnen Zeitschrift abfragen oder die Rangliste innerhalb eines Fachgebietes. Der Impact Factor für eine Zeitschrift wird folgendermaßen berechnet:

**Zahl der im aktuellen Jahr für die Artikel der vorangegangenen beiden Jahre erhaltenen Zitationen**

**Zahl der in den beiden vorangegangenen Jahren erschienenen Artikel/Reviews**

Daraus folgt, dass man erst alle Zitate eines Jahres benötigt um den Impact Factor berechnen zu können.

Beispiel: Wenn die Artikel einer Zeitschrift in den Jahren 2004-2005 192 Artikel publiziert hat, die im Jahr 2006 336-mal zitiert wurden, dann ergibt sich daraus der Impact Factor 1,75 für diese Zeitschrift im Jahr 2006.

**336/192=1,75**

![](_page_63_Picture_68.jpeg)

## **5.3.1. View a group of Journals**

<span id="page-64-0"></span>![](_page_64_Picture_60.jpeg)

# <span id="page-65-0"></span>**5.3.2. Search for a specific journal**

![](_page_65_Picture_42.jpeg)

![](_page_65_Picture_43.jpeg)

### <span id="page-66-0"></span>**6. Anhang**

#### **6.1. Literaturliste**

- Bengsch, B. Information Retrieval: Literaturdatenbank & Suchmaschinen. In: <http://www.imbi.uni-freiburg.de/medinf/lehre/qb1/material-ws0506-IR.pdf>
- Deinzer, R. Allgemeine Grundlagen wissenschaftlichen Arbeitens in der Medizin. Kohlhammer, Stuttgart 2007.
- Eco, U. Wie man eine wissenschaftliche Abschlussarbeit schreibt. Heidelberg, Müller 2002.

Fink, A. Conducting literature reviews. Thousand Oaks, Calif, Sage Publ. 2005.

- Frank, N ed. Die Technik des wissenschaftlichen Arbeitens. Paderborn, Wien u.a., Schonigh 2006.
- Gehlbach, S.H. Interpreting the medical literature. New York u.a., McGraw-Hill, 2006.

Greenhalgh, T. How to read a paper. Malden, Mass u.a., BMJ Books u.a. 2006.

Gyuatt, G. Users´ guides to the medical literature. Chicago, AMA Press 2002.

Hart, C. Doing a literature search. London u.a., Sage 2005.

Heifferon, B.A. Writing in the health professions. New York u.a. Pearson Longman 2005.

Homann, Benno. Standards der Informationskompetenz. Eine Übersetzung der amerikanischen Standards der ACRL als argumentative Hilfe zur Realisierung der "Teaching Library. In: Bibliotheksdienst 36. jg. (2002), H5, 625-638.

Ingold, Marianne. Das Bibliothekarische Konzept der Informationskompetenz – Ein Überblick. In: Berliner Handreichung zur Bibliothekswissenschaft 2005, Heft 128. (51-91).

Kleibel, V. Literaturrecherche für Gesundheitsberufe. Wien, Facultas 2005.

Obst, O. Strategien der Literaturrecherche für Ärzte, Medizinstudenten und Wissenschaftler. Zweigbibliohthek Medizin Universitäts- und Landesbibliothek Münster. In: [http://miami.uni-muenster.de/servlets/DerivateServlet/Derivate-2352/strategie](http://miami.uni-muenster.de/servlets/DerivateServlet/Derivate-2352/strategie-literaturrecherche.pdf)  [literaturrecherche.pdf](http://miami.uni-muenster.de/servlets/DerivateServlet/Derivate-2352/strategie-literaturrecherche.pdf) 

Peat, J. Scientific writing. London, BMJ Books 2005.

Rogers, S.M. Mastering scientific and medical writing. Berlin, Springer 2007.

Taylor, R.B. The clinical´s guide to medical writing. New York, Springer 2005.

Trapp, R. Wissenschaft und Medizin. Wien, Facultas 2006.

#### **6.2. Link-Liste**

#### <span id="page-67-0"></span>**Datenbanken/Datenbankportale**

<http://www.bibliothek.uni-regensburg.de/dbinfo/> - DBIS - Datenbankportal [http://www.meddb.info](http://www.meddb.info/) - Web Portal für med. und molekularbiologische DB <http://www.gopubmed.org/> - Suchseite für PubMed (andere Oberfläche) <https://pmi.nlm.nih.gov/slim/> - Suchoberfläche für PubMed/Medline <http://www.careum-explorer.ch/> - Fachportal für Gesundheitsberufe <http://embryo.soad.umich.edu/> - Bilddatenbank <http://www.nlm.nih.gov/research/visible/> - Bilddatenbank <http://www.dissonline.de/> - Disserationsdatenbank Deutschland <http://www.pubmedcentral.nih.gov/> - Open-Access-Journals NLM <http://highwire.stanford.edu/> - Suchportal der Stanford-University <http://www.nlm.nih.gov/nlmhome.html> - National Library of Medicine <http://www.vascoda.de/>- Internetportal für wissenschaftliche Inhalte <http://www.tripdatabase.com/AdvancedSearch.html?criteria> - EBM Suchseite [http://www.charite.de/medizingeschichte/archive.htm#medberuf](http://www.charite.de/medizingeschichte/archive.htm%23medberuf) – Archiv und Datenbank der Charite für Medizingeschichte

<http://www.biomedcentral.com/> - Open Access Datenbank <http://www.dimdi.de/static/de/index.html> - Datenbankportal <http://www.ma.uni-heidelberg.de/apps/bibl/KELDAmed/> E- Learning DB <http://www.goportis.de/> - Literaturangebot ZB MED, ZBW, TIB <http://www.pedro.org.au/> – Physiotherapy Evidence Database

#### **Medizinische Wörterbücher**

<http://cancerweb.ncl.ac.uk/omd/help.html>- Online Medical Dictionary [http://www.MedTerms.com/script/main/AlphaIdx.asp?p=A\\_DICT](http://www.medterms.com/script/main/AlphaIdx.asp?p=A_DICT) - MedicineNet [http://www.intelihealth.com/IH/ihtIH?t=9276&p=~br,IHW%7C~st,408%7C~r,WS](http://www.intelihealth.com/IH/ihtIH?t=9276&p=~br,IHW%7C~st,408%7C~r,WS%20%20%20%20%20IHW000%7C~b,*%7C)  [IHW000%7C~b,\\*%7C](http://www.intelihealth.com/IH/ihtIH?t=9276&p=~br,IHW%7C~st,408%7C~r,WS%20%20%20%20%20IHW000%7C~b,*%7C) - Merriam Webster Medical Dictionary <http://allserv.rug.ac.be/~rvdstich/eugloss/welcome.html> - Multilingual Glossary of technical and popular medical terms in nine European Languages <http://www.mblab.gla.ac.uk/~julian/Dict.html> - Cell Biology Dictionary

#### **Human Genome Project Sites**

[http://www.ornl.gov/TechResources/Human\\_Genome/glossary/](http://www.ornl.gov/TechResources/Human_Genome/glossary/) - Human Genome Project Glossary <http://www.ornl.gov/hgmis/education/students.html> - Student Guide to the Human Genome Project [http://www.nhgri.nih.gov/DIR/VIP/Glossary/pub\\_glossary.cgi](http://www.nhgri.nih.gov/DIR/VIP/Glossary/pub_glossary.cgi) - Human Genome Glossary of Genetic Terms

#### **Suchportale**

[http://www.obvsg.at](http://www.obvsg.at/) Verbund österreichischer Bibliotheken <http://books.google.at/> - Suche nach Büchern [http://www.buchhandel.de](http://www.buchhandel.de/) - Suche nach Büchern [http://www.buchkatalog.de](http://www.buchkatalog.de/) - Suche nach Büchern [http://amazon.de](http://amazon.de/) - Suche nach Büchern <http://worldcatlibraries.org/> - Online Buchkatalog – weltweit <http://www.medpilot.de/> - Suchmaschine für Med-Themen <http://www.omnimedicalsearch.com/> - Suchmaschine für Med-Themen <http://scholar.google.at/> - Suche nach wissenschaftlichen Inhalten <http://www.scirus.com/srsapp/> - Suchmaschine für wissenschaftliche Themen [http://www.scopus.com/scopus/home.ur](http://www.scopus.com/scopus/home.url)l - kostenpflichtige Zitationsdatenbank <http://www.doaj.org/> - Liste von Open Access Journals [http://www.fwf.ac.at/de/public\\_relations/oai/informationsquellen\\_oa.html](http://www.fwf.ac.at/de/public_relations/oai/informationsquellen_oa.html) - FWF Information zu Open Access [http://www.ganfyd.org/index.php?title=Main\\_Page](http://www.ganfyd.org/index.php?title=Main_Page) – Medizininformationsseite <http://www.worldcat.org/> - Internationale Buchrecherche

<http://medinfo.netbib.de/> - Information aus Bibliothek, Medizin und Fachpresse

#### **Med-Linksammlungen**

[http://www.meduni-graz.at/bmed/cms.php?pageName=106](http://www.medunigraz.at/bmed/cms.php?pageName=106)- Links der BMUG <http://www.fam-english.demon.co.uk/medlinks.htm> - Linksammlung Medizin <http://linksammlungen.zlb.de/2.7.10.0.0.html> - Linksammlung Medizin - ZLB Berlin